# **Nouvelles fonctionnalités Open Server™ 12.5.1 et SDK 12.5.1 pour Microsoft Windows, Linux et UNIX**

DC00505-01-1251-01 Avril 2006

Ce document décrit les nouvelles fonctionnalités disponibles pour Open Server™ 12.5.1 et le Software Developer's Kit (SDK) 12.5.1, à partir de la dernière version ESD, ESD#13.

Le SDK contient les composants suivants :

- Open Client™ (DB-Library™, Client-Library™)
- Embedded SQL™/C (ESQL/C)
- Embedded SQL/COBOL (ESQL/COBOL)
- Adaptive Server® Enterprise (ASE) ODBC Driver by Sybase® (Microsoft Windows et Linux)
- Adaptive Server Enterprise (ASE) OLE DB Provider by Sybase (Microsoft Windows uniquement)
- Adaptive Server Enterprise (ASE) ADO.NET Data Provider (Microsoft Windows uniquement)
- Extended Architecture (XA)
- jConnect™ for JDBC™

Dans la mesure où de nouvelles fonctionnalités seront disponibles dans les prochaines versions ESD, ce document sera mis à jour afin de les inclure.

Copyright 1987-2006 Sybase, Inc. Tous droits réservés. Sybase, le logo Sybase, ADA Workbench, Adaptable Windowing Environment, Adaptive Component Architecture, Adaptive Server, Adaptive Server Anywhere, Adaptive Server Any enterprise, Adaptive Server Enterprise Monitor, Adaptive Server Enterprise Replication, Adaptive Server Everywhere, Adaptive Warehouse, Afaria, Answers Anywhere, Anywhere Studio, Application Manager, AppModeler, APT Workbench, APT-Build, APT-Edit, APT-Execute, APT-Translator, APT-Library, AvantGo Mobile Delivery, AvantGo Mobile Inspection, AvantGo Mobile Marketing Channel, AvantGo Mobile Pharma, AvantGo Mobile Sales, AvantGo Pylon, AvantGo Pylon Application Server, AvantGo Pylon Conduit, AvantGo Pylon PMO, Brown Progress, Despect State Server, Electrocomer, Client-Library, Client Services, Convoy/DM, Copernicus, Data Pipeline, Data Pipeline, D Studio, Enterprise Manager, Enterprise SQL Server Manager, Enterprise Work Aberierdure, Enterprise Work Models, eProcurement Accelerator, EWA, Financial Fusion, Financial Fusion Server, Gateway<br>Manager, GlobalFIX, iAnywher Access Server, MDI Database Gateway, media.splash, MetaWorks, mFolio, Mirror Activator, MySupport, Net-Gateway, Net-Library, New Era of Networks, ObjectConnect, ObjectCycle, OmniConnect, OmniSQL Access Module OmniSQL Toolkit, Open Biz, Open Client, Open ClientConnect, Open Client/Server, Open Client/Server Interfaces, Open Gateway, Open Server, Open ServerConnect, Open Solutions, Optima++, PB-Gen, PC APT Execute, PC DB-<br>Net, PC RepConnector, Replication Agent, Replication Driver, Replication Server, Replication Server Manager, Replication Toolkit, Report-Execute, Report Workbench, Resource Manager, RFID Anywhere, RW-DisplayLib, RW-Library, Sales Anywhere, SDF, Search Anywhere, Secure SQL Secure SQL Toolset, Security Guardian, SKILS, smart partners, smart partners, smart partners, SQL Anywhere, SQL Anywhere, SQL Server/CFT, SQL Server/DBM, SQL Server SNMP SubAgent, SQL Station, SQLJ, STEP, SupportNow, S.W.I.F.T. Message Format Libraries, Sybase Central, Sybase Client/Server Interfaces, Sybase Financial Server, Sybase Gateways, Sybase IQ, Sybase MPP, Sybase SQL Desktop, Sybase SQL Lifecycle, Sybase SQL Workgroup, Sybase User Workbench, SybaseWare, Syber Financial, SyberAssist, SybFlex, SyBooks, System 10, System 11, System XI (logo), SystemTools, Tabular Data Stream, TradeForce, Transact-SQL, Translation Toolkit, Ultralie, NET, UNIBOM, Unilib, Uniaull, Unispe, Unistring, URK Runtime Kit for UniCode, VisualWrite, VQL, WarehouseArchiect, Warehouse Control Center, Warehouse Studio, Warehouse Studio, Warehouse Stud 10/05

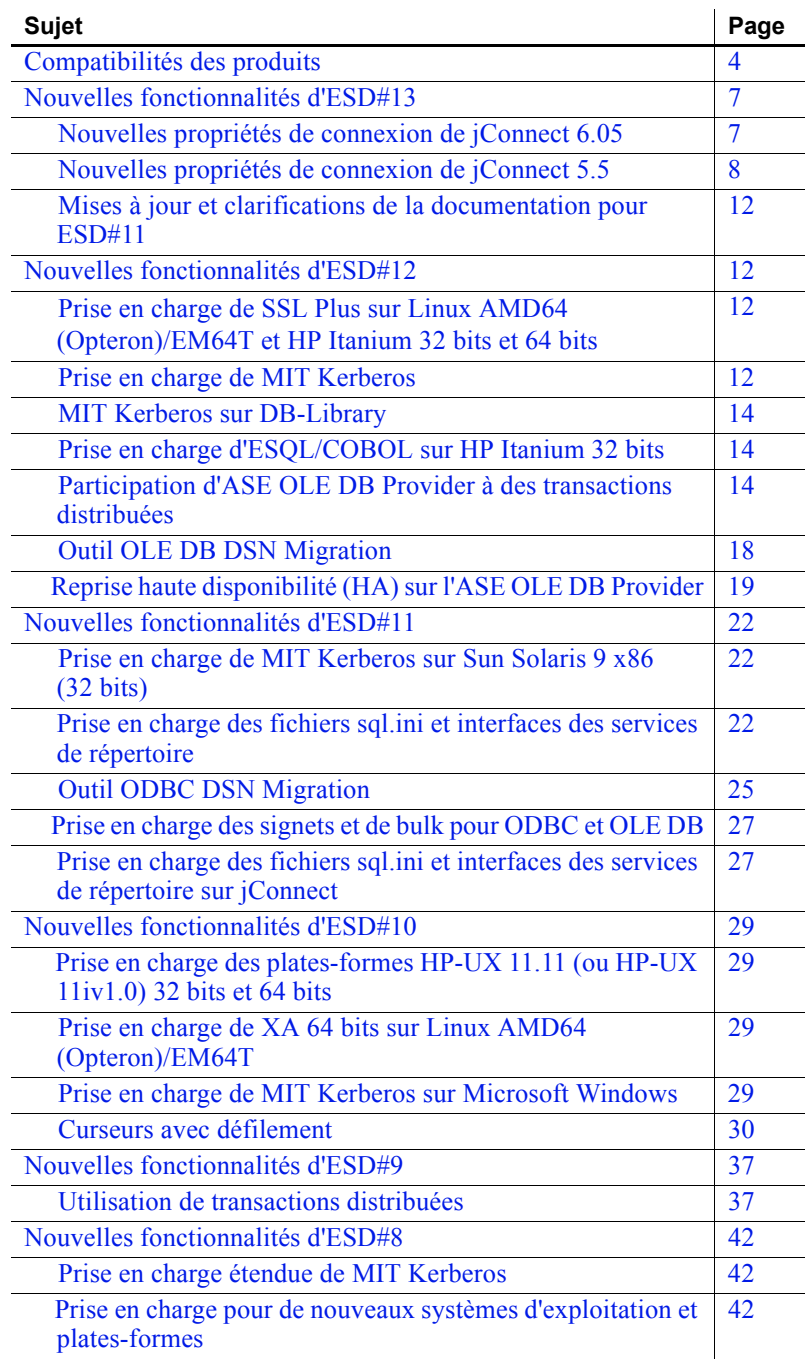

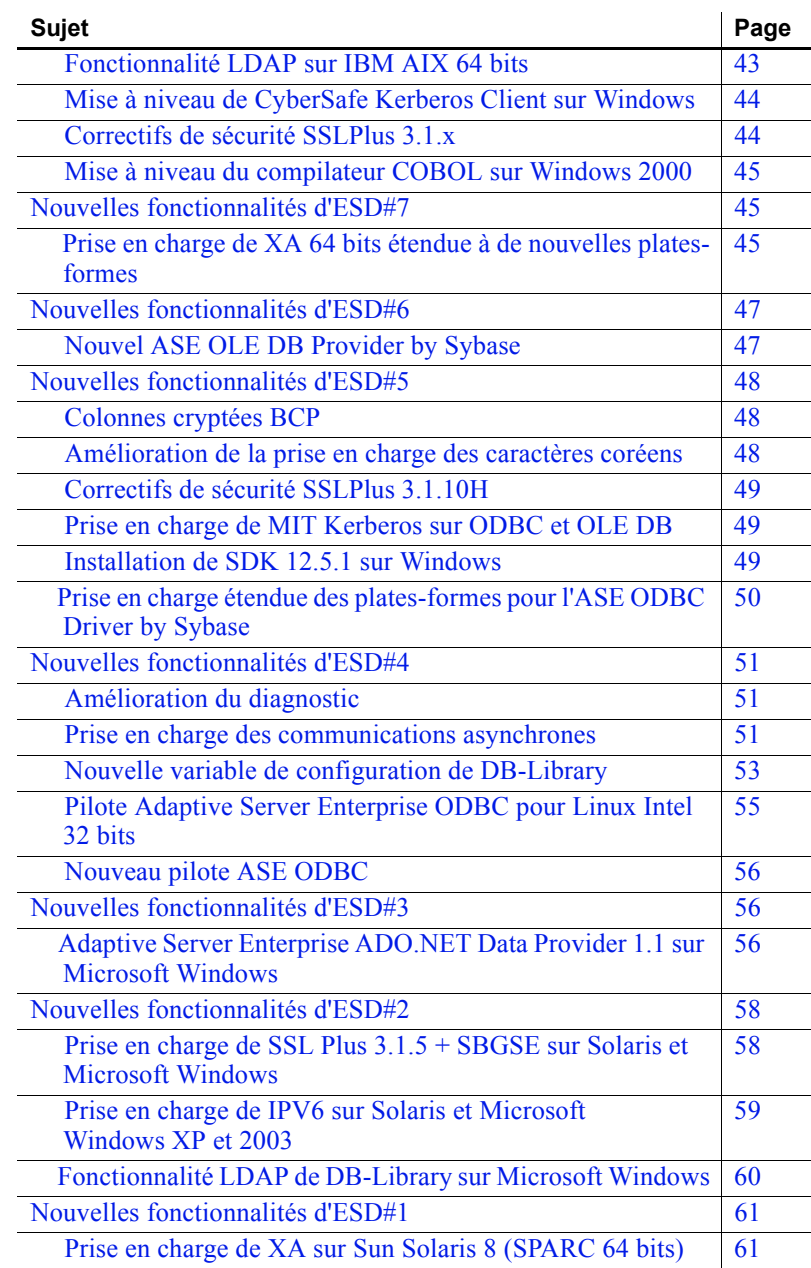

# <span id="page-3-0"></span>**Compatibilités des produits**

Le [Tableau 1](#page-3-1) présente la compatibilité plate-forme d'Open Client et Open Server :

**Remarque** Sun Solaris 10 x64 est pris en charge à partir de l'ESD#13.

| Plate-<br>forme                                   | Niveau du<br>système<br>d'exploitation  | <b>Compilateurs C et</b><br>$C++$                            | <b>Compilateurs</b><br><b>COBOL</b>            | <b>Version</b><br>de<br><b>Kerberos</b>               | Light-<br>weight<br><b>Directory</b><br><b>Access</b><br>(LDAP) | <b>Secure</b><br><b>Sockets</b><br>Layer<br>(SSL) |
|---------------------------------------------------|-----------------------------------------|--------------------------------------------------------------|------------------------------------------------|-------------------------------------------------------|-----------------------------------------------------------------|---------------------------------------------------|
| HP-UX<br>11.0<br>32 bits                          | <b>HP-UX 11.0</b><br>avec patch 990P    | <b>HP C/ANSI 11.00.00</b><br>HP ANSI C++<br>B3910B A.03.10   | Micro Focus<br><b>Server Express</b><br>2.0.10 | CyberSafe<br><b>Trust</b><br>Broker 2.1,<br>MIT 1.3.6 | Netscape<br>$LDAP$ 4.1                                          | Certicom<br><b>SSL Plus</b><br>3.1.15             |
| HP-UX<br>11.0<br>64 bits                          | <b>HP-UX 11.0</b><br>avec patch<br>99OP | <b>HP C 11.00.00 ANSI</b><br>HP ANSI $C++$<br>B3910B A.03.10 | Non disponible                                 | Non<br>disponible                                     | Netscape<br>$LDAP$ 4.1                                          | Certicom<br><b>SSL Plus</b><br>3.1.15             |
| HP-UX<br>11.11<br>(ou HP-UX<br>11iv1.0<br>32 bits | HP-UX 11i v1                            | HP C/ANSI C<br>B.11.11.10<br>HP ANSI C++<br>B3910B A.03.10   | Micro Focus<br>Server<br>Express 4.0           | CyberSafe<br>Trust<br>Broker 2.1,<br>MIT 1.3.6        | Netscape<br>$LDAP$ 4.1                                          | Certicom<br><b>SSL Plus</b><br>3.1.15             |
| HP-UX<br>11.11 (ou<br>HP-UX<br>11iv1.0<br>64 bits | HP-UX 11i v1<br>avec patch<br>99OP      | HP C 11.11.10 ANSI<br>HP ANSI C++<br>B3910B A.03.10          | Non disponible                                 | MIT 1.4.3                                             | Netscape<br>LDAP <sub>4.1</sub>                                 | Certicom<br><b>SSL Plus</b><br>3.1.15             |
| HP Itanium<br>32 bits                             | HP-UX 11.23                             | HP $C++/ANSI C$<br>B3910B A.0550                             | Micro Focus<br>Server<br>Express 4.0 SP2       | Non<br>disponible                                     | Netscape<br>$LDAP$ 4.1                                          | Certicom<br><b>SSL Plus</b><br>5.0.6f             |
| HP Itanium<br>64 bits                             | HP-UX 11.23                             | HP $C++/ANSI C$<br>B3910B A.0550                             | Non disponible                                 | Non<br>disponible                                     | Netscape<br>LDAP <sub>4.1</sub>                                 | Certicom<br><b>SSL Plus</b><br>5.9.6h             |
| HP Tru64                                          | Digital UNIX<br>TRU64 5.0a              | $C++ 6.0-010$                                                | <b>DEC</b><br>COBOL 2.7                        | Cybersafe<br><b>Trust</b><br>Broker 2.1               | Netscape<br>$LDAP$ 4.1                                          | Certicom<br><b>SSL Plus</b><br>3.1.15             |
| <b>IBM AIX</b><br>32 bits                         | AIX 5.2                                 | $C++ 5.0.22$                                                 | Micro Focus<br>Server Express<br>2.0.10        | Cybersafe<br><b>Trust</b><br>Broker 2.1               | Non<br>disponible                                               | Certicom<br><b>SSL</b>                            |

<span id="page-3-1"></span>*Tableau 1 : Compatibilité plate-forme d'Open Client/Open Server*

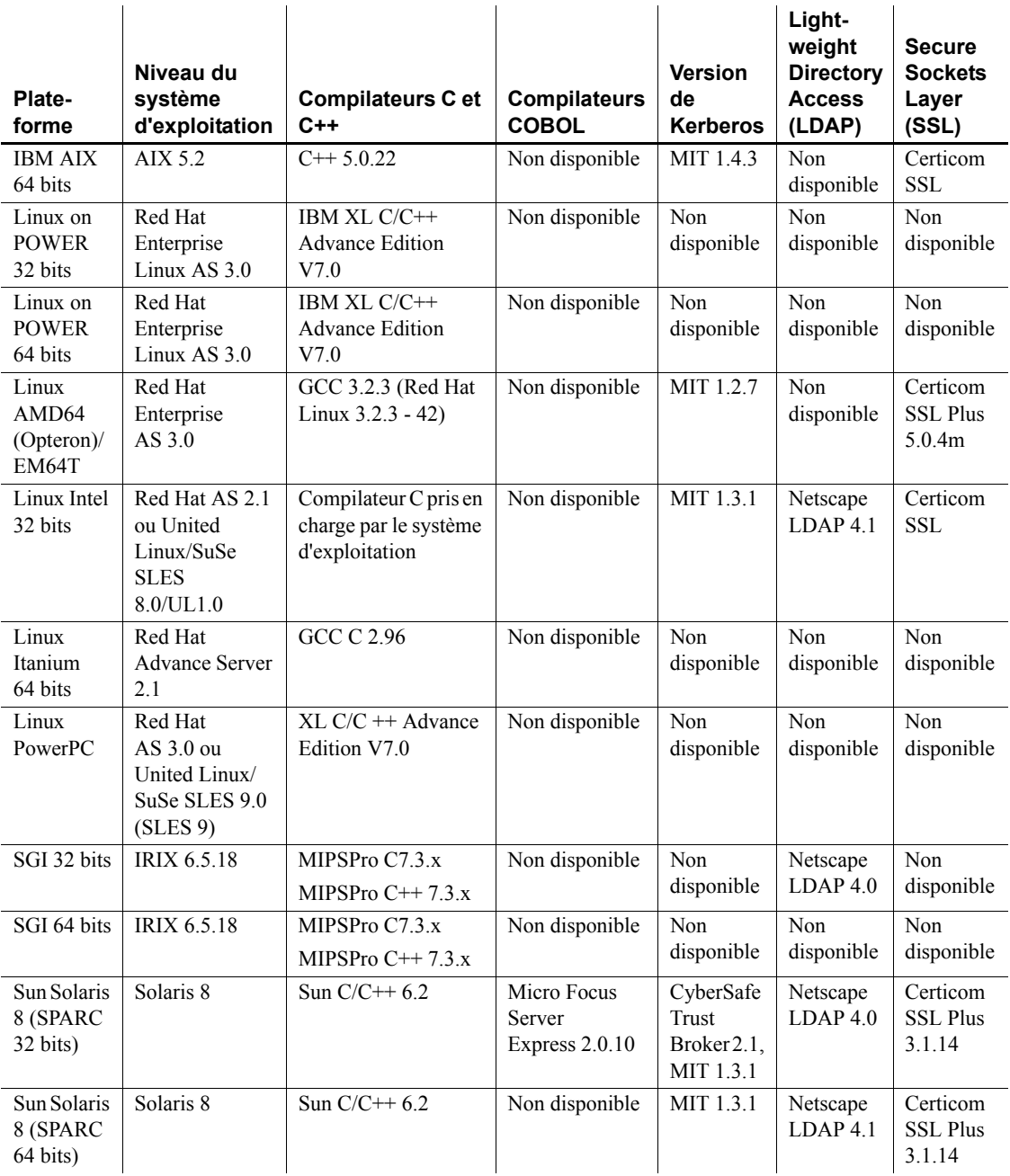

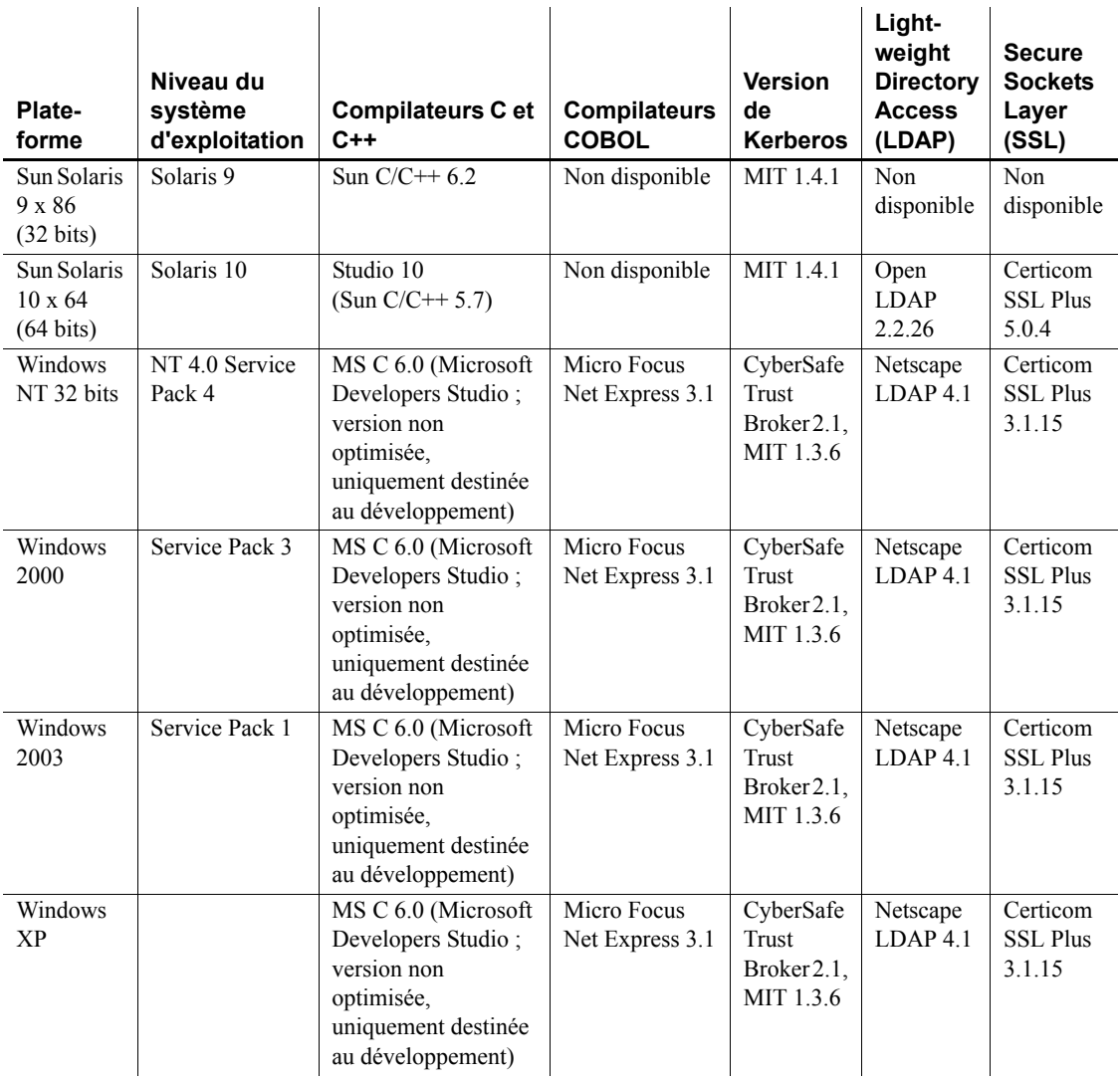

**Remarque** Vous pouvez toutefois utiliser d'autres compilateurs pour générer les programmes.

# <span id="page-6-0"></span>**Nouvelles fonctionnalités d'ESD#13**

ESD#13 propose les nouvelles fonctionnalités suivantes :

# <span id="page-6-1"></span>**Nouvelles propriétés de connexion de jConnect 6.05**

Le [Tableau 2](#page-6-2) répertorie les nouvelles propriétés de connexion disponibles pour jConnect 6.05. Pour obtenir une liste complète des propriétés de connexion, reportez-vous au chapitre 2, « Programming Information », du guide *Programmer's Reference* de jConnect for JDBC 6.05.

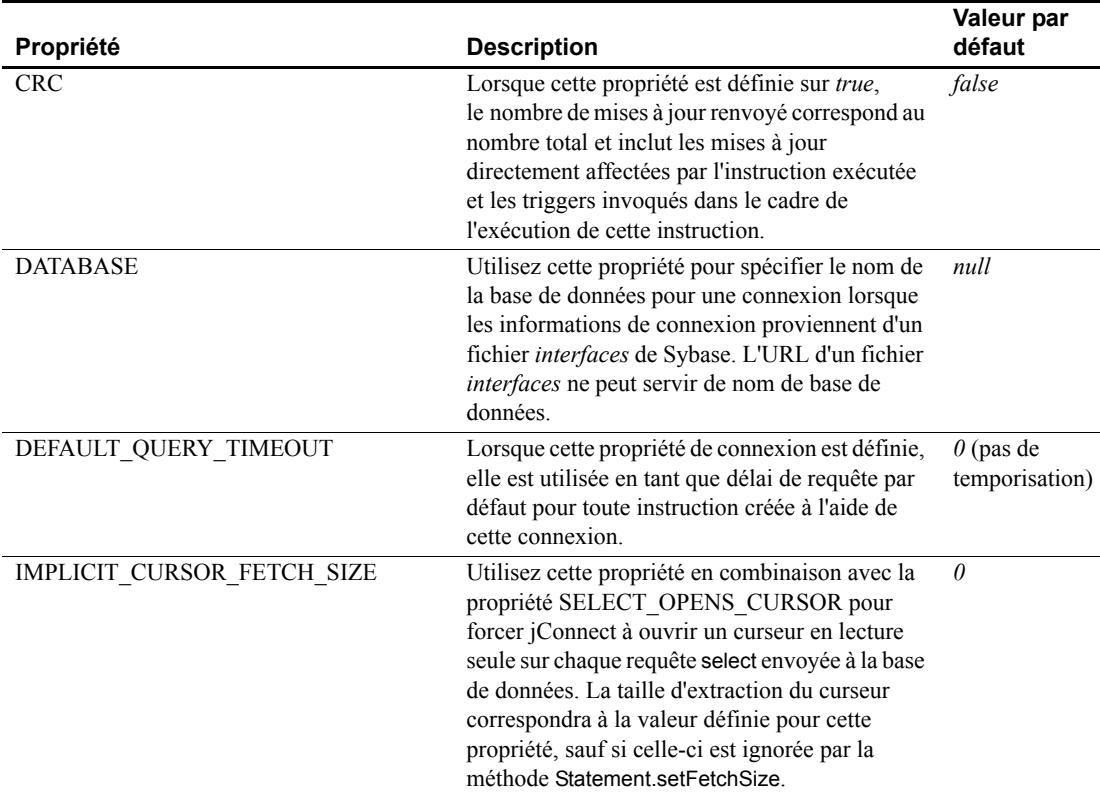

### <span id="page-6-2"></span>*Tableau 2 : Propriétés de connexion de jConnect 6.05*

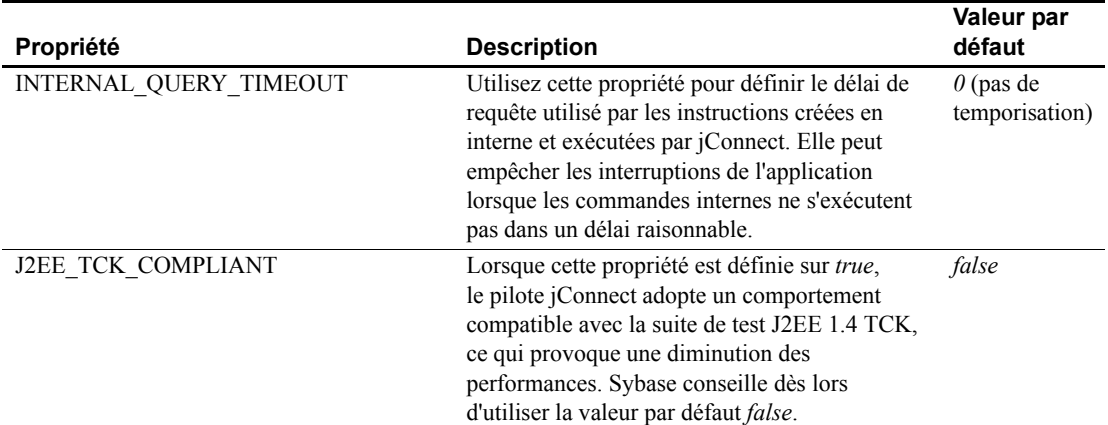

# <span id="page-7-0"></span>**Nouvelles propriétés de connexion de jConnect 5.5**

Le [Tableau 3](#page-7-1) répertorie les nouvelles propriétés de connexion disponibles pour jConnect 5.5. Pour obtenir une liste complète des propriétés de connexion, reportez-vous au chapitre 2, « Programming Information », du guide *Programmer's Reference* de jConnect for JDBC 5.5.

<span id="page-7-1"></span>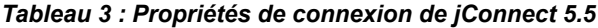

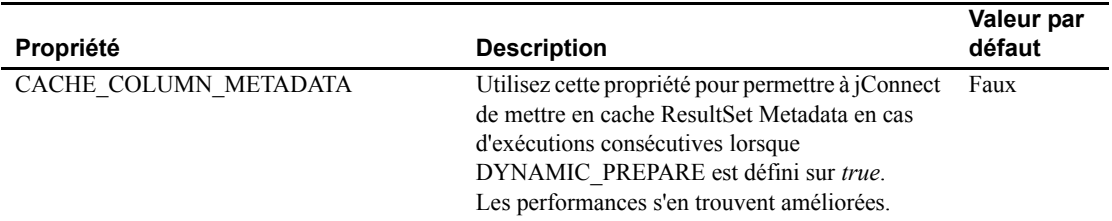

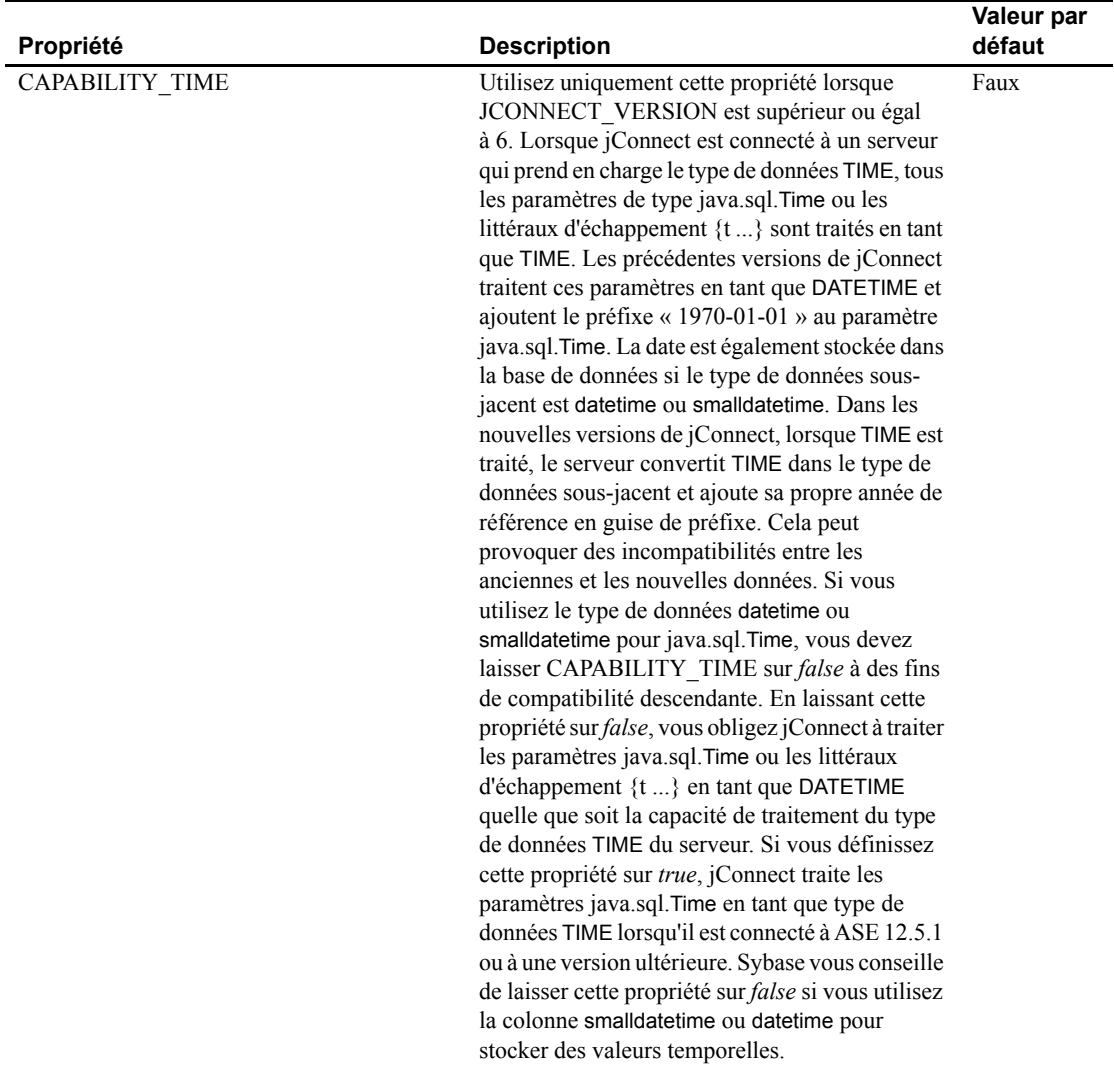

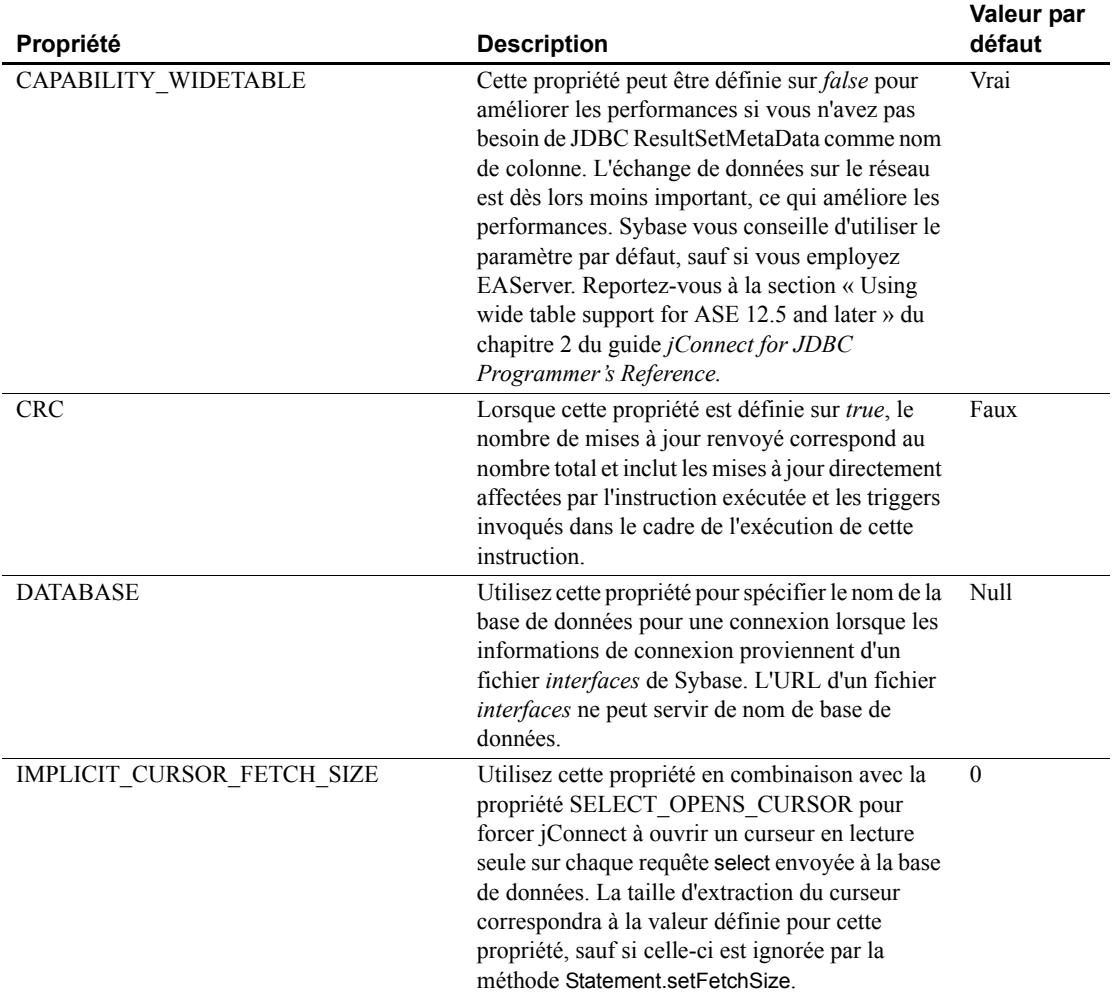

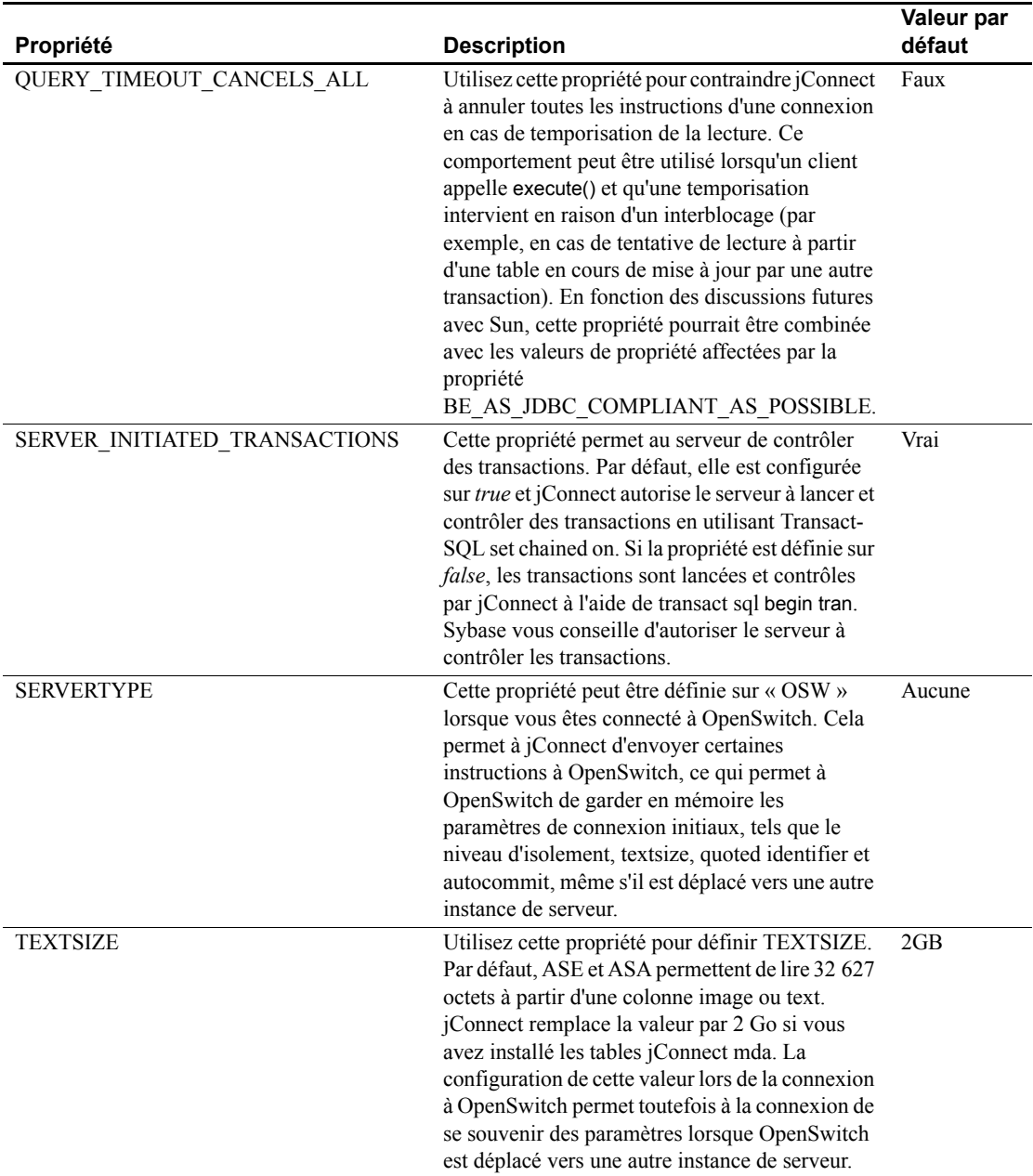

# <span id="page-11-0"></span>**Mises à jour et clarifications de la documentation pour ESD#11**

La documentation de la fonctionnalité « Prise en charge des fichiers sql.ini et interfaces des services de répertoire » de ESD#11 a été mise à jour. Pour plus d'informations, reportez-vous à la section [« Prise en charge des fichiers sql.ini](#page-26-1)  [et interfaces des services de répertoire sur jConnect », page 27.](#page-26-1)

# <span id="page-11-1"></span>**Nouvelles fonctionnalités d'ESD#12**

ESD#12 propose les nouvelles fonctionnalités suivantes :

## <span id="page-11-2"></span>**Prise en charge de SSL Plus sur Linux AMD64 (Opteron)/EM64T et HP Itanium 32 bits et 64 bits**

Sybase prend désormais en charge SSL Plus sur les plates-formes suivantes :

- SSL5.0.4m sur Linux AMD64 (Opteron)/EM64T
- SSL5.0.6f sur HP Itanium 32 bits
- SSL5.9.6h sur HP Itanium 64 bits

La prise en charge de SSL Plus s'applique aux produits Sybase suivants :

- Composants du Software Developer's Kit :
	- Client-Library
	- ESQL/C
- Open Server

## <span id="page-11-3"></span>**Prise en charge de MIT Kerberos**

MIT Kerberos 5 sur HP-UX 11.11 (ou HP-UX 11iv1.0) 64 bits et IBM AIX 64 bits est passé de la version 1.3.6 à la 1.4.3.

MIT Kerberos 5 version 1.3.6 est désormais pris en charge sur HP-UX 11.11 (ou HP-UX 11iv1.0) 32 bits et HP-UX 11.0 32 bits.

Le [Tableau 4](#page-12-0) dresse l'inventaire des versions de MIT Kerberos 5 sur les platesformes actuellement prises en charge par Sybase.

| <b>MIT Kerberos version 5</b> | <b>Plate-forme</b>                                                                             |
|-------------------------------|------------------------------------------------------------------------------------------------|
| Version 1.4.3                 | $HP-UX 11.11$ (ou $HP-UX 11iv1.0$ ) 64 bits<br>٠                                               |
|                               | IBM AIX 64 bits<br>٠                                                                           |
| Version 1.4.1                 | Sun Solaris $9 \times 86$ (32 bits)                                                            |
| Version 1.3.6                 | $HP-UX 11.11$ (ou $HP-UX 11iv1.0$ ) 32 bits<br>٠                                               |
|                               | $HP-UX$ 11.0 32 bits<br>٠                                                                      |
|                               | Microsoft Windows (y compris Windows NT,<br>٠<br>Windows 2000, Windows 2003, et<br>Windows XP) |
| Version 1.3.1                 | Linux Intel 32 bits                                                                            |
|                               | Sun Solaris 8 (SPARC 32 bits et 64 bits)                                                       |
| Version 1.2.7                 | Linux AMD64 (Opteron)/EM64T                                                                    |

<span id="page-12-0"></span>*Tableau 4 : Versions de MIT Kerberos 5 et plates-formes prises en charge*

Pour utiliser et configurer les services de sécurité de MIT Kerberos sur les plates-formes ci-dessus, reportez-vous aux documents suivants :

- Chapitre et annexes suivants du guide *Open Client and Open Server Configuration Guide for UNIX* :
	- Chapitre 6, « Using Security Services »
	- Annexe B, « Fichiers de configuration »
	- Annexe E, « Kerberos Security Services »
- Chapitre et annexes suivants du guide *Open Client and Open Server Programmer's Supplement for UNIX* :
	- Chapitre 1, « Open Client Client-Library/C »
	- Annexe B, « Environment Variables »
- Chapitre et annexe suivants du guide *Open Client and Open Server Configuration Guide for Windows* :
	- Chapitre 6, « Using Security Services »
	- Annexe B, « Configuration Files »
- Chapitres suivants du guide *Open Client and Open Server Programmer's Supplement for Windows* :
	- Chapitre 1, « Building Open Client and Open Server Applications »
	- Chapitre 2, « Client Library/C Example Programs »

## <span id="page-13-0"></span>**MIT Kerberos sur DB-Library**

Le mécanisme de sécurité MIT Kerberos est désormais disponible sur DB-Library, où il propose des services d'authentification réseau et réciproque. Cette fonctionnalité permet à d'anciennes applications Sybase d'être « Kerberisées » afin d'utiliser les services d'authentification de Kerberos au terme d'un nombre moins important de modifications et de recompilations.

Les macros DB-Library suivantes ont été ajoutées pour assurer la prise en charge de Kerberos :

- DBSETLNETWORKAUTH : utilisée pour activer ou désactiver l'authentification réseau de base.
- DBSETLMUTUALAUTH : utilisée pour activer ou désactiver l'authentification réciproque du mécanisme de sécurité de la connexion.
- DBSETLSERVERPRINCIPAL : utilisée pour configurer le nom principal du serveur, le cas échéant.

Pour plus d'informations sur l'installation de MIT Kerberos sur DB-Library, reportez-vous au *Guide d'installation et Notes de mise à jour* de Sybase SDK DB-Lib Kerberos Authentication Option 12.5.1.

**Remarque** DB-Library prend uniquement en charge les services d'authentification réseau et réciproque du mécanisme de sécurité Kerberos.

## <span id="page-13-1"></span>**Prise en charge d'ESQL/COBOL sur HP Itanium 32 bits**

ESQL/COBOL est désormais pris en charge sur HP Itanium 32 bits. Le compilateur COBOL de HP Itanium 32 bits est Micro Focus Server Express 4.0 SP2.

# <span id="page-13-2"></span>**Participation d'ASE OLE DB Provider à des transactions distribuées**

Cette fonctionnalité est uniquement prise en charge sur Windows et exige que Microsoft Distributed Transaction Coordinator (MS DTC) soit le coordinateur de transaction assurant la gestion des transactions distribuées.

Sybase prend en charge les modèles de programmation suivants :

- applications utilisant directement MS DTC;
- applications utilisant Microsoft Transaction Server (MTS) ou (COM+).

## **Programmation pour MS DTC**

### ❖ **Pour programmer à l'aide de Microsoft Distributed Transaction Coordinator (MS DTC)**

- 1 Connectez-vous à MS DTC à l'aide de la fonction DtcGetTransactionManager. Pour plus d'informations sur MS DTC, reportez-vous à la documentation relative à Microsoft Distributed Transaction Coordinator.
- 2 Procurez-vous l'IDBSession pour chacune des connexions Sybase ASE que vous voulez établir en suivant les étapes OLE DB.
- 3 Appelez la fonction ITransactionDispenser::BeginTransaction pour entamer une transaction MS DTC et obtenir un objet de transaction OLE représentant la transaction.
- 4 Exécutez une requête ITransactionJoin à partir de chacune des IDBSession (connexion OLE DB) que vous voulez inclure dans la transaction MS DTC, puis appelez JoinTransaction avec le paramètre punkTransactionCoord transmis en tant qu'objet de la transaction (obtenu à l'étape 3). A l'heure actuelle, Sybase prend uniquement en charge le niveau d'isolement de ISOLATION LEVEL\_READCOMMITTED pour la transaction distribuée et ne prend pas en charge ITransactionOptions.
- 5 Pour mettre à jour un SQL Server, suivez la procédure de l'OLE DB pour créer et exécuter la commande IDBCommand.
- 6 Appelez la fonction ITransaction::Commit afin de valider la transaction MS DTC. L'objet de la transaction n'est plus valide.

## **Programmation des composants déployés dans MTS ou COM+**

La procédure suivante explique comment créer des composants participant à des transactions distribuées dans MTS ou COM+.

- ❖ **Pour programmer des composants déployés dans MTS ou COM+**
	- 1 Créez un IDBSession pour chaque connexion ASE.
	- 2 Créez et exécutez IDBCommand pour chacune des mises à jour que vous souhaitez effectuer.
	- 3 Déployez votre composant dans MTS ou COM et configurez les attributs de transaction selon vos besoins.

COM+, OLE DB Services et OLE DB Provider se chargent de créer la transaction, de participer à celle-ci et de la valider ou de l'annuler.

OLE DB Services est nécessaire pour l'enrôlement automatique des transactions. Pour activer OLE DB Services, vous devez respecter certaines règles pour initialiser la source de données (reportez-vous aux documents relatifs à MS OLE). Pour activer l'enrôlement automatique des transactions, vous pouvez définir le bit DBPROPVAL\_OS\_TXNENLISTMENT dans le registre *OLE\_DB\_SERVICES* et dans la valeur de propriété DBPROP\_INIT\_OLEDBSERVICES ou transmettre OLE DB Services  $= 2$  dans la chaîne de connexoin.

### **Propriétés de connexion pour la prise en charge des transactions distribuées**

La section suivante décrit les propriétés de connexion :

- Protocole de transaction distribuée (DistributedTransactionProtocol) Pour spécifier le protocole à utiliser pour la prise en charge de la transaction distribuée, utilisez soit la norme d'interface XA, soit le protocole natif MS DTC OLE, sélectionnez le protocole de transaction distribuée dans la boîte de dialogue OLE DB Data Source, configurez la propriété DistributedTransactionProtocol = *OLE* dans la partie chaîne du fournisseur de la chaîne de connexion pour le protocole natif OLE ou dans le protocole par défaut utilisé *XA*.
- Transaction étroitement liée (TightlyCoupledTransaction) Lorsqu'une transaction distribuée utilisant deux gestionnaires de ressources pointe vers le même serveur ASE, vous vous trouvez face à une « transaction étroitement liée ». Dans ce cas-là, si vous ne configurez pas cette propriété sur ASE1, la transaction distribuée échoue.

En résumé, si vous ouvrez deux connexions de base de données vers le même serveur ASE, puis que vous enrôlez ces connexions dans la même transaction distribuée, Sybase vous recommande de définir TightlyCoupledTransaction=1. Pour définir cette propriété, sélectionnez la transaction étroitement liée dans la boîte de dialogue OLE DB Data Source ou transmettez la propriété TightlyCoupledTransaction=1 dans la partie chaîne du fournisseur de la chaîne de connexion.

## <span id="page-15-0"></span>**Outil OLE DB DSN Migration**

L'outil OLE DB DSN Migration vous aide à migrer vos définitions de sources de données (DSN) depuis l'OLE DB Driver Kit vers l'OLE DB Provider by Sybase. Lorsque vous migrez les DSN, ils utilisent le nouveau OLE DB Provider by Sybase à la place de l'OLE DB Driver Kit.

## **Migration vers ASE OLE DB Provider by Sybase**

Pour migrer des applications OLE DB afin d'utiliser ASE OLE DB Provider by Sybase, vous devez modifier la chaîne de connexion utilisée par les applications clientes OLE DB. Le nom court du fournisseur de l'ASE OLE DB Provider by Sybase est « ASEOLEDB ».

Les différences de comportement connues entre l'OLE DB Driver Kit et l'ASE OLE DB Provider by Sybase sont présentées dans les *Notes de mise à jour* de SDK 12.5.1 pour votre plate-forme.

**Remarque** La syntaxe de la chaîne de connexion pour ASE OLE DB Provider by Sybase est décrite dans le *Guide de l'utilisateur* d'Adaptive Server EnterpriseOLE DB Provider by Sybase pour Microsoft Windows.

La syntaxe de la chaîne de connexion diffère de celle de l'OLE DB Driver Kit. L'OLE DB Provider by Sybase applique la syntaxe de l'OLE DB Driver Kit, mais Sybase recommande de migrer la syntaxe de la chaîne de connexion vers la nouvelle chaque fois que possible.

## **Migrations des noms de sources de données vers les gestionnaires Sybase**

Il existe deux méthodes pour migrer des noms de sources de données (DSN) depuis l'OLE DB Driver Kit vers les gestionnaires créés par Sybase :

- [Utilisation de l'administrateur de sources de données Sybase ASE](#page-16-0)
- [Utilisation de l'outil DSN Migration](#page-17-0)

### <span id="page-16-0"></span>**Utilisation de l'administrateur de sources de données Sybase ASE**

L'administrateur de sources de données Sybase ASE est un processus de l'interface utilisateur graphique qui vous permet de migrer des sources de données existantes de l'OLE DB Driver Kit et de créer de nouvelles sources de données pour l'ASE OLE DB Provider.

#### ❖ **Pour migrer les sources de données à l'aide de l'administrateur de sources de données**

- 1 Dans la fenêtre principale intitulée « Sybase Data Source Administrator », choisissez la source de données.
- 2 Cliquez sur Migrate.

L'administrateur de sources de données Sybase vous permet d'ajouter, supprimer, configurer ou tester les sources de données de l'OLE DB.

### <span id="page-17-0"></span>**Utilisation de l'outil DSN Migration**

L'outil DSN Migration peut vous aider à migrer les sources de données depuis l'OLE DB Driver Kit vers l'OLE DB Driver by Sybase.

L'outil dsnmigrate utilise des commutateurs pour contrôler les DSN qui migrent. A partir de la ligne de commande, entrez :

```
dsnmigrate.exe [/?|/h|/help][/oledb] 
\left[\frac{|1|}{u}\right]\left[\frac{|1|}{s}\right]\left[\frac{|1|}{s}\right] [\left[\frac{|1|}{s}\right]\left[\frac{|1|}{s}\right] [\left[\frac{|1|}{s}\right]\left[\frac{|1|}{s}\right][/suffix=suffix]
```
Les nouveaux DSN Sybase portent le même nom que les DSN OLE DB convertis.

Commutateurs<br>de conversion

Le tableau suivant répertorie et décrit les commutateurs utilisés lors de la conversion.

| <b>Commutateurs</b>   | Description des résultats                                                                                                    |
|-----------------------|----------------------------------------------------------------------------------------------------|
| $/?$ ,/h,/help        | Affiche ce message. Ce message apparaît également si l'outil<br>dsnmigrate est appelé sans argument de ligne de commande.                                                                        |
| $/$ oled <sub>b</sub> | Fait passer dsnmigrate en mode OLEDB. Par défaut, la<br>migration porte sur les DSN ODBC.                                                                                                    |
| $\sqrt{1}$            | Affiche une liste de tous les DSN utilisateur et système de<br>l'OLE DB Driver Kit.                                                                                                    |
| /u <sup>1</sup>       | Affiche une liste de tous les DSN utilisateur de l'OLE DB Driver<br>Kit.                                                                                                    |
| /s <sub>1</sub>       | Affiche une liste de tous les DSN système de l'OLE DB Driver<br>Kit.                                                                                                    |
| /a                    | Convertit tous les DSN utilisateur et système de l'OLE DB<br>Driver Kit.                                                                                                    |
| /ua                   | Convertit tous les DSN utilisateur de l'OLE DB Driver Kit.                                                                                                    |
| /sa                   | Convertit tous les DSN système de l'OLE DB Driver Kit.                                                                                                    |
| /dsn                  | Convertit des DSN utilisateur ou système spécifiques de l'OLE<br>DB Driver Kit.                                                                                                    |
| /udsn                 | Convertit des DSN utilisateur spécifiques de l'OLE DB Driver<br>Kit.                                                                                                    |
| $/s$ dsn              | Convertit des DSN système spécifiques de l'OLE DB Driver<br>Kit.                                                                                                    |
| dsn                   | Nom du DSN à convertir.                                                                                                    |
| /suffix               | Commutateur facultatif qui modifie la manière dont les DSN<br>sont appelés. Lorsque ce commutateur est utilisé, le DSN initial<br>est conservé et le nouveau est appelé « < dsn> - < suffix > ». |
| suffix                | Suffixe utilisé pour attribuer un nom au nouveau DSN.                                                                                                    |

*Tableau 5 : Commutateurs de conversion*

# <span id="page-18-0"></span>**Reprise haute disponibilité (HA) sur l'ASE OLE DB Provider**

Le [Tableau 6](#page-18-1) répertorie les nouveaux paramètres de connexion utilisés pour la prise en charge de la reprise haute disponibilité (HA) sur l'ASE OLE DB Provider :

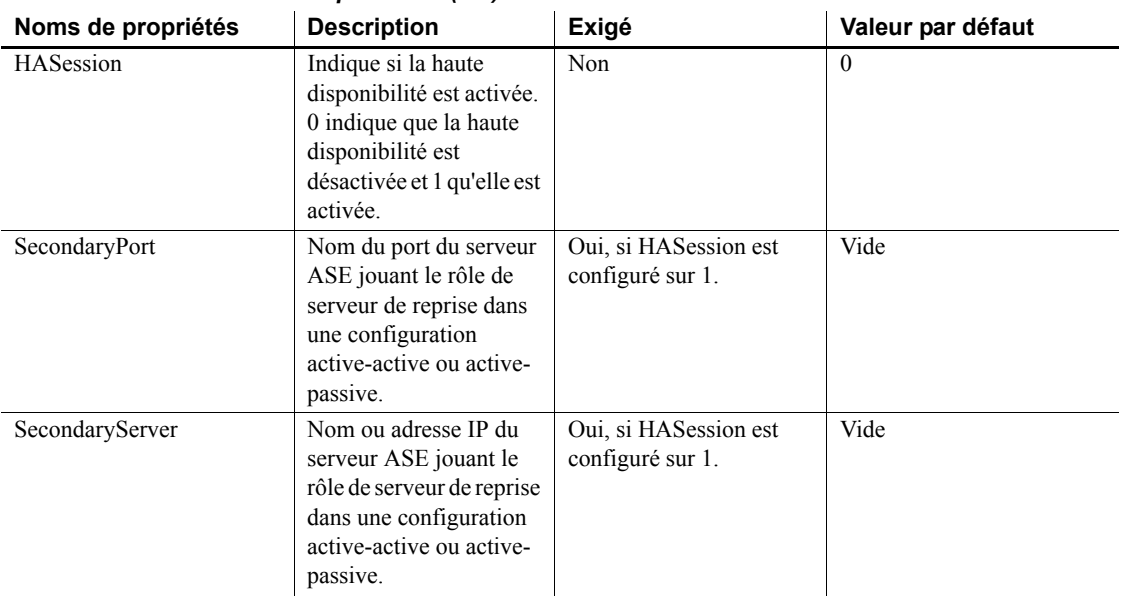

### <span id="page-18-1"></span>*Tableau 6 : Paramètres de configuration de la reprise haute disponibilité (HA)*

## **Utilisation de la reprise dans des systèmes haute disponibilité (HA)**

Un cluster haute disponibilité se compose de deux machines ou plus configurées de telle sorte que, si l'une d'elles (ou une application) tombe en panne, sa charge de travail est traitée par la seconde. Chacune de ces machines constitue un nœud du cluster haute disponibilité. Ce type de cluster est utilisé dans un environnement qui doit impérativement être toujours disponible, tel qu'un système bancaire auquel les clients doivent pouvoir se connecter en permanence, quel que soit le jour.

Les machines sont configurées pour lire chacune les disques de l'autre, mais pas en même temps (tous les disques repris doivent être des disques partagés).

Par exemple, si Adaptive Server 1 est le serveur compagnon primaire et tombe en panne, Adaptive Server 2, en tant que serveur compagnon secondaire, lit ses disques (1 à 4) et gère les bases de données stockées jusqu'à ce qu'Adaptive Server 1 puisse redémarrer. Tous les clients connectés à Adaptive Server 1 sont automatiquement reconnectés à Adaptive Server 2.

Le mode reprise sur le serveur secondaire permet à Adaptive Server de fonctionner dans un cluster haute disponibilité dans le cadre d'une configuration active-active ou active-passive.

Pendant la reprise sur le serveur secondaire, les clients connectés au compagnon primaire qui utilise la propriété de reprise sur le serveur secondaire rétablissent automatiquement leurs connexions réseau vers le compagnon secondaire. Le mode reprise peut être activé en configurant la propriété de connexion HASession sur « 1 » (la valeur par défaut est « 0 »). Si cette propriété n'est pas définie, la reprise de session n'a pas lieu et ce, même si le serveur est configuré pour la reprise. Vous devez également configurer les propriétés SecondaryServer (l'adresse IP ou le nom du serveur ASE secondaire) et SecondaryPort (le numéro de port du serveur ASE secondaire). Reportez-vous au manuel *Utilisation de Sybase Failover en environnement haute disponibilité* pour plus d'informations sur la configuration de votre système pour la haute disponibilité.

Lorsque le gestionnaire d'OLE DB Provider détecte une défaillance de la connexion au serveur ASE primaire, il essaie d'abord de se reconnecter à celuici. S'il n'y parvient pas, il estime qu'une panne s'est produite. Il essaie alors automatiquement de se connecter au serveur ASE secondaire à l'aide des propriétés de connexion définies dans SecondaryServer et SecondaryPort.

### **Confirmation du succès de la reprise**

Si la connexion au serveur ASE secondaire est établie, l'ASE OLE DB Driver renvoie « E\_FAIL » pour la fonction HRESULT.

Pour confirmer le succès de la reprise, consultez le champ dwMinor dans ERRORINFO (renvoyé par IErrorRecords::GetBasicErrorInfo) ou la description renvoyée par IErrorInfo::GetDescription. La valeur de dwMinor doit être « 30130 » en cas de succès de la reprise haute disponibilité. La description de IErrorInfo::GetDescription doit se présenter comme suit, *NomServeurASE* correspondant au nom du serveur sur lequel la reprise a été effectuée :

« Sybase server is not available or has terminated your connection, you have successfully connected to the next available HA server *NomServeurASE*. All transactions has been rolled back. »

**Remarque** Sybase vous conseille de vérifier le code renvoyé par dwMinor pour déterminer si la reprise a réussi plutôt que d'examiner la description de l'erreur.

Le client doit ensuite réappliquer la transaction ayant échoué à la nouvelle connexion. Si la reprise intervient alors qu'une transaction est ouverte, seules les modifications qui ont été validées dans la base de données avant la reprise sont conservées.

## **Vérification de l'échec d'une reprise**

Si la connexion au serveur secondaire n'est pas établie, l'ASE OLE DB Driver renvoie également « E\_FAIL » pour la fonction HRESULT. Par contre, le champ dwMinor dans ERRORINFO (renvoyé par IErrorRecords::GetBasicErrorInfo) affichera « 30131 » et la description renvoyée par IErrorInfo::GetDescription sera :

```
« Connection to Sybase server has been lost, connection 
to the next available HA server also failed. All 
transactions have been rolled back. »
```
#### **Exemple de code pour la vérification de la reprise**

L'exemple de code suivant montre comment écrire un code pour la reprise :

```
/* Declare required variables */
...
/* Open Database connection */
...
/* Perform a transaction */
...
/*Check HRESULT and dwMinor in
  ERRORINFO, handle failover */
if (FAILED(hr))
{
      IErrorInfo* pIErrorInfo;
      GetErrorInfo(0, &pIErrorInfo);
      IErrorRecords * pIErrorRecords;
      HRESULT hr1 = pIErrorInfo->QueryInterface(
             IID_IErrorRecords,
              (void **)&pIErrorRecords);
       if (SUCCEEDED(hr1))
       {
             ERRORINFO errorInfo;
             pIErrorRecords->GetBasicErrorInfo(
                    0, &errorInfo);
             pIErrorRecords->Release(); 
              if (errorInfo.dwMinor == 30130)
              {
                     //successful failover,
                     //retry the transaction
              }
       }
}
```
# <span id="page-21-0"></span>**Nouvelles fonctionnalités d'ESD#11**

ESD#11 propose les nouvelles fonctionnalités suivantes :

## <span id="page-21-1"></span>**Prise en charge de MIT Kerberos sur Sun Solaris 9 x86 (32 bits)**

MIT Kerberos 5 version 1.4.1 est désormais pris en charge sur Sun Solaris 9 x86 (32 bits).

Le [Tableau 7](#page-21-3) dresse l'inventaire des versions de MIT Kerberos 5 sur les platesformes actuellement prises en charge par Sybase.

**MIT Kerberos version 5 Plate-forme** Version  $1.4.1$  • Sun Solaris  $9 \times 86 (32 \text{ bits})$ Version  $1.3.6$  • IBM AIX 64 bits • HP-UX 11.11 (ou HP-UX 11iv1.0) 64 bits • Microsoft Windows (y compris Windows NT, Windows 2000, Windows 2003, et Windows XP) Version 1.3.1 **•** Linux Intel 32 bits • Sun Solaris 8 (SPARC 32 bits et 64 bits) Version 1.2.7 • Linux AMD64 (Opteron)/EM64T

### <span id="page-21-3"></span>*Tableau 7 : Versions de MIT Kerberos 5 et plates-formes prises en charge*

## <span id="page-21-2"></span>**Prise en charge des fichiers sql.ini et interfaces des services de répertoire**

Cette nouvelle fonctionnalité prend en charge l'utilisation du fichier *sql.ini*  (pour Windows) et du fichier *interfaces* (pour UNIX) pour fournir des informations sur le serveur. Elle est prise en charge pour les gestionnaires et fournisseurs suivants :

- ADO NET Data Provider
- ODBC Driver
- OLE DB Provider

A l'heure actuelle, lors de la connexion au gestionnaire ou au fournisseur, vous devez définir plusieurs propriétés, telles que le nom du serveur ou l'adresse IP et le numéro de port d'un serveur ASE. En utilisant le fichier *sql.ini* ou *interfaces*, les entreprises peuvent centraliser les informations sur les services disponibles dans les réseaux de l'entreprise, et notamment des informations sur le serveur ASE.

### **Chaîne de connexion**

Vous devez ajouter les propriétés suivantes à la chaîne de connexion afin d'identifier le fichier *sql.ini* ou *interfaces*. Vous pouvez vous connecter à une URL de services de répertoire (DSURL) unique ou à plusieurs.

### **Chaîne de connexion dans le cas d'une DSURL unique**

Dans le cas d'une DSURL unique pour les gestionnaires et fournisseurs ADO.NET, ODBC et OLE DB, vous devez ajouter les propriétés suivantes à la chaîne de connexion en respectant le format suivant :

```
DSURL=fichier://[chemin]<nomfichier>[?][nomservice]
```
où :

- *chemin* (facultatif) est le chemin d'accès conduisant au fichier interfaces. Si ce chemin n'est pas spécifié, *%SYBASE%\ini* est utilisé en tant que chemin d'accès par défaut sur Windows et *\$SYBASE* sur Linux et Mac OS X.
- *nomfichier* est le nom du fichier interfaces.
	- Sous Windows, le fichier interfaces s'appelle généralement *sql.ini*.
	- Sur UNIX, le fichier interfaces s'appelle généralement *interfaces*.
- *nomservice* (facultatif) est le nom du service défini par la DSURL, également appelé nom du serveur.
	- S'il n'est pas défini dans la DSURL, la propriété du serveur de la chaîne de connexion est utilisée.
	- Si le nom du service et le serveur existent tous deux, le nom du service est utilisé.
	- Si aucun des deux n'existe, le gestionnaire ou fournisseur charge les informations sur le serveur depuis le fichier *sql.ini* ou *interfaces*, si ceux-ci ne possèdent qu'une seule entrée. Si le fichier contient plusieurs entrées, une erreur est renvoyée.

Exemple d'erreur ODBC :

[Sybase][ODBC Driver]Getting more than one servers with the connect string.

> Par conséquent, la propriété servicename ou server doit toujours être définie dans l'URL de connexion, dans la mesure où les fichiers interfaces contiennent généralement plusieurs entrées de serveur.

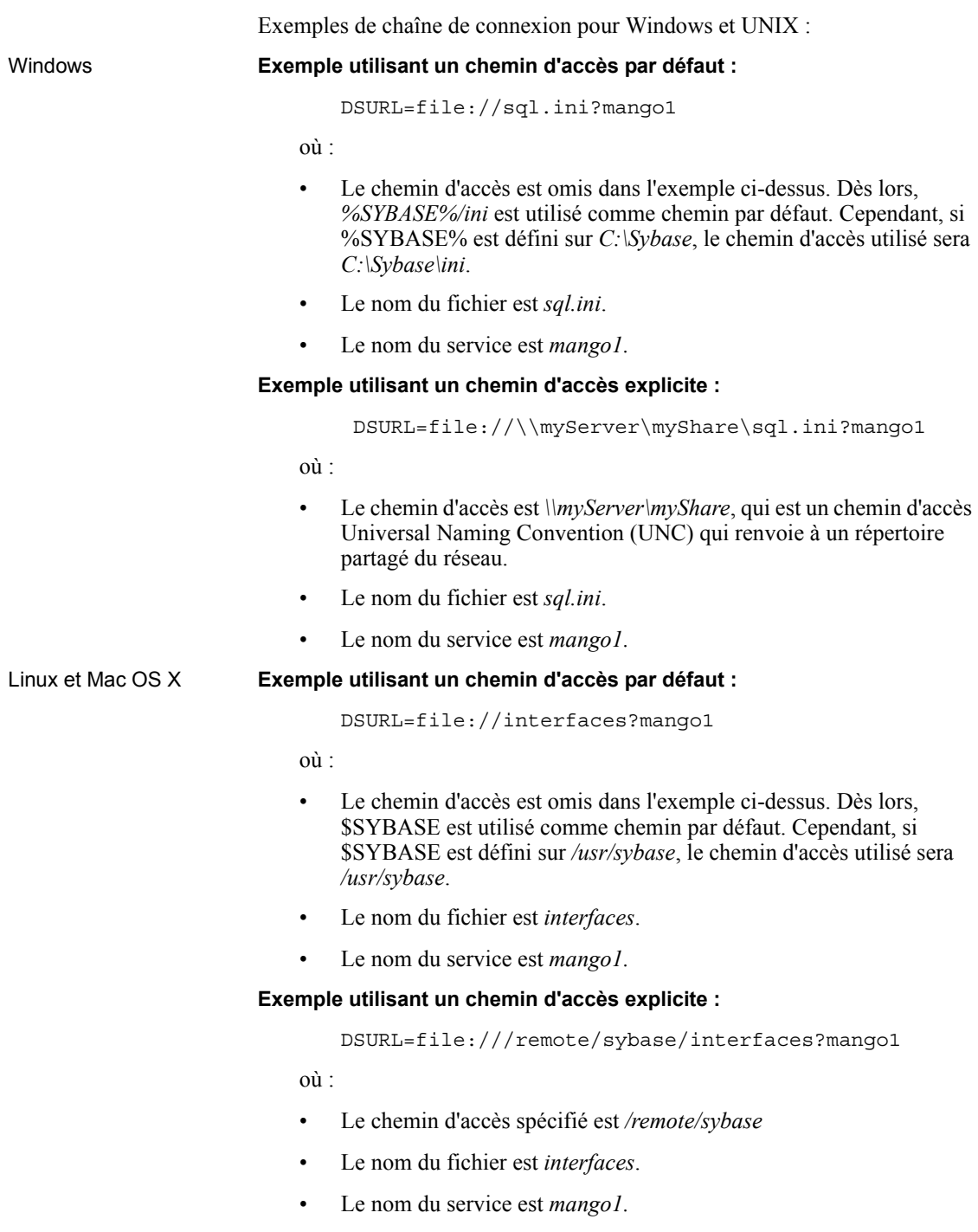

#### **Chaîne de connexion dans le cas de plusieurs URL**

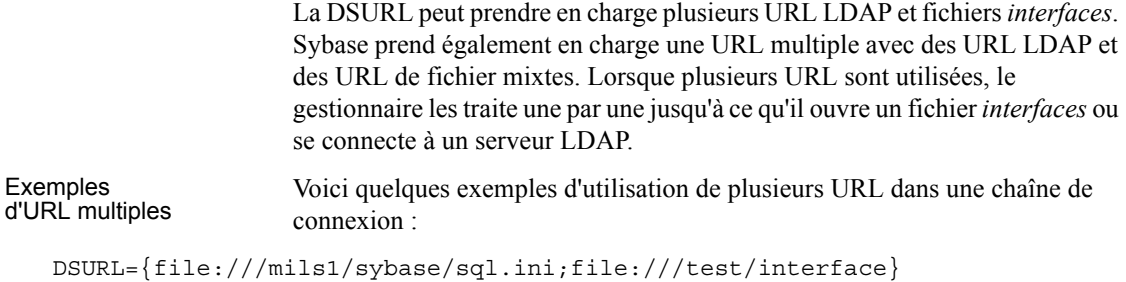

```
DSURL={ldap://SYBLDAP:389/dc=sybase,dc=com??one?sybaseServername=MANGO; 
file:///test/interface?MANGO}
```
#### **Format du fichier interfaces pour Microsoft Windows, UNIX et SSL**

Pour plus d'informations sur le format du fichier interfaces, reportez-vous au *Guide de configuration d'Adaptive Server Enterprise* pour votre plate-forme.

## <span id="page-24-0"></span>**Outil ODBC DSN Migration**

L'outil ODBC DSN Migration vous aide à migrer d'ODBC Driver Kit vers ODBC Driver by Sybase. Lorsque vous migrez vos DSN, ils utilisent le nouveau ODBC Driver by Sybase à la place de l'ODBC Driver Kit.

### **Utilisation de l'outil de migration**

L'outil dsnmigrate utilise des commutateurs pour contrôler les DSN qui migrent. A partir de la ligne de commande, entrez :

```
dsnmigrate.exe [/?|/help] [l|/ul|/sl][/a|/ua|/sa] 
[[/dsn|/udsn|/sdsn]=dsn] [/suffix=suffix]
```
Tous les DSN migrés sont renommés « <*dsn*>-backup » tant que la conversion n'est pas terminée. Lorsque les nouveaux DSN Sybase sont créés et que la converstion est terminée, ils reprennent le nom « <*dsn*> », ce qui permet aux applications existantes de continuer à fonctionner sans aucune modification.

## **Commutateurs de conversion**

Le tableau suivant répertorie et décrit les commutateurs utilisés lors de la conversion.

*Tableau 8 : Commutateurs de conversion*

| <b>Commutateurs</b> | Description des résultats                                                                                                    |
|---------------------|----------------------------------------------------------------------------------------------------|
| $/?$ ,/h,/help      | Affiche ce message. Ce message apparaît<br>également si l'outil dsnmigrate est appelé<br>sans argument de ligne de commande.                                                                                                    |
| $\sqrt{1}$          | Affiche une liste de tous les DSN<br>utilisateur et système de l'ODBC Driver<br>Kit.                                                                                                    |
| /u <sup>1</sup>     | Affiche une liste de tous les DSN<br>utilisateur de l'ODBC Driver Kit.                                                                                                    |
| /s <sub>1</sub>     | Affiche une liste de tous les DSN<br>système de l'ODBC Driver Kit.                                                                                                    |
| /a                  | Convertit tous les DSN utilisateur et<br>système de l'ODBC Driver Kit.                                                                                                    |
| /ua                 | Convertit tous les DSN utilisateur de<br>l'ODBC Driver Kit.                                                                                                    |
| /sa                 | Convertit tous les DSN système de<br>l'ODBC Driver Kit.                                                                                                    |
| /dsn                | Convertit des DSN utilisateur ou système<br>spécifiques de l'ODBC Driver Kit.                                                                                                    |
| /udsn               | Convertit des DSN utilisateur spécifiques<br>de l'ODBC Driver Kit.                                                                                                    |
| $/s$ dsn            | Convertit des DSN système spécifiques<br>de l'ODBC Driver Kit.                                                                                                    |
| dsn                 | Spécifie le nom du DSN à convertir.                                                                                                    |
| /suffix             | Commutateur facultatif qui modifie la<br>manière dont les DSN sont appelés.<br>Lorsque ce commutateur est utilisé, le<br>DSN initial est conservé et le nouveau est<br>appelé « $\langle dsn \rangle$ - $\langle suffix \rangle$ ». |
| suffix              | Spécifie le suffixe appliqué au nouveau<br>DSN.                                                                                                    |

# <span id="page-26-0"></span>**Prise en charge des signets et de bulk pour ODBC et OLE DB**

Sybase prend en charge et les opérations bulk SQL pour l'ODBC Driver et l'OLE DB Provider.

Pour l'ODBC Driver Insertions bulk qui utilisent SQLBulkOperations avec l'option de SQL ADD et des mises à jour et suppressions au niveau de la position du curseur à l'aide de SQLSetPos (SQL\_UPDATE, SQL\_DELETE, SQL\_POSITION). Pour obtenir des instructions sur l'utilisation de SQL\_ADD et SQLSetPos, reportez-vous à la section Microsoft Developer Network library, dans le guide ODBC *Programmer's Reference* :

- SQLBulkOperations Function à l'adresse http://msdn.microsoft.com/library/default.asp?url=/library/enus/odbc/htm/odbcsqlbulkoperations.asp?frame=true
- SQLSetPos Function à l'adresse http://msdn.microsoft.com/library/default.asp?url=/library/enus/odbc/htm/odbcsqlsetpos.asp

Pour l'OLE DB Pour l'OLE DB Opérations de signets utilisant l'interface IRowsetLocate, qui propose des<br>Provider de signets de signets des signets et retreuver des lieuses sur la base de méthodes pour comparer les signets et retrouver des lignes sur la base de signets. Pour obtenir des instructions sur l'utilisation de IRowsetLocate, reportez-vous au guide MSDN OLE DB *Programmer's Reference* :

> • IRowsetLocate à l'adresse http://msdn.microsoft.com/library/default.asp?url=/library/enus/oledb/htm/oledbirowsetlocate\_\_\_irowset.asp

## <span id="page-26-1"></span>**Prise en charge des fichiers sql.ini et interfaces des services de répertoire sur jConnect**

Cette nouvelle fonctionnalité prend en charge l'utilisation du fichier *sql.ini*  (pour Windows) et du fichier *interfaces* (pour UNIX) pour fournir des informations sur le serveur pour jConnect for JDBC.

A l'heure actuelle, lors de la connexion au gestionnaire ou au fournisseur, vous devez définir plusieurs propriétés, telles que le nom du serveur ou l'adresse IP et le numéro de port d'un serveur ASE. En utilisant le fichier *sql.ini* ou *interfaces*, les entreprises peuvent centraliser les informations sur les services disponibles dans les réseaux de l'entreprise, et notamment des informations sur le serveur ASE.

## **Chaîne de connexion**

Vous devez ajouter les propriétés suivantes à la chaîne de connexion afin d'identifier le fichier *sql.ini* ou *interfaces*. Sur jConnect for JDBC, vous pouvez uniquement vous connecter à une URL des services de répertoire (DSURL) unique.

**Remarque** jConnect ne prend pas en charge les URL multiples.

### **Chaîne de connexion dans le cas d'une DSURL unique for jConnect**

Dans le cas d'une DSURL unique pour jConnect, ajoutez les propriétés suivantes à la chaîne de connexion en respectant le format ci-dessous :

**Remarque** L'utilisateur doit spécifier le chemin d'accès au fichier *sql.ini* et le nom du serveur.

String url = "jdbc:sybase:jndi:file://D:/syb1252/ini/sql.ini?mango1"

où :

- Nom du serveur = *mango1*.
- Chemin d'accès au fichier *sql.ini* = *file://D:/syb1252/ini/sql.ini*

Si le chemin d'accès au fichier *sql.ini* ou le nom du serveur n'est pas spécifié dans l'URL, le gestionnaire renvoie une erreur.

#### **Format du fichier interfaces pour SSL**

L'exemple suivant montre le format à utiliser pour le fichier *sql.ini* sous SSL :

```
[SYBSRV2]
master=nlwnsck,mango1,4100,ssl
query=nlwnsck,mango1,4100,ssl
query=nlwnsck,mango1,5000,ssl
```
**Remarque** jConnect prend en charge des entrées query multiples sous le même nom de serveur dans le fichier *sql.ini*. jConnect tente de se connecter à des valeurs pour host ou port à partir de l'entrée query de la séquence, comme dans le fichier *sql.ini*. Si jConnect trouve un SSL dans une entrée query, il exige que l'application soit cryptée pour gérer les connexions SSL en spécifiant un socket spécifique à l'application, sinon la connexion risque d'échouer.

# <span id="page-28-0"></span>**Nouvelles fonctionnalités d'ESD#10**

 $\overline{\phantom{a}}$ 

ESD#10 propose les nouvelles fonctionnalités suivantes :

## <span id="page-28-1"></span>**Prise en charge des plates-formes HP-UX 11.11 (ou HP-UX 11iv1.0) 32 bits et 64 bits**

Les plates-formes HP-UX 11.11 (ou HP-UX 11iv1.0) 32 bits et 64 bits sont désormais prises en charge sur les produits Sybase SDK 12.5.1 et Open Server 12.5.1, comme expliqué dans la [Tableau 9.](#page-28-4)

<span id="page-28-4"></span>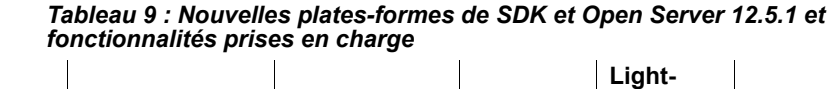

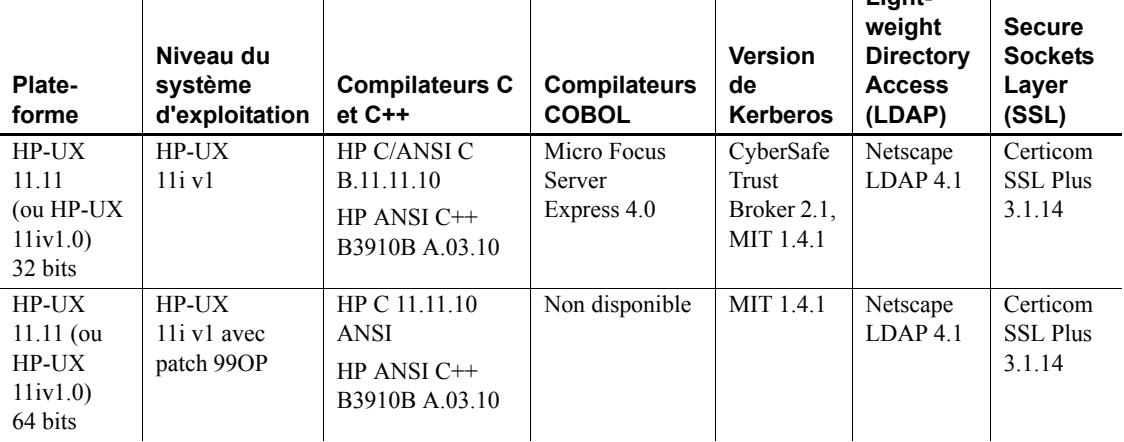

# <span id="page-28-2"></span>**Prise en charge de XA 64 bits sur Linux AMD64 (Opteron)/EM64T**

XA 64 bits est désormais pris en charge sur Linux AMD64 (Opteron)/EM64T.

## <span id="page-28-3"></span>**Prise en charge de MIT Kerberos sur Microsoft Windows**

MIT Kerberos 5 version 1.3.6 est désormais pris en charge sur Microsoft Windows (y compris Windows NT, Windows 2000, Windows 2003 et Windows XP).

## <span id="page-29-0"></span>**Curseurs avec défilement**

L'ASE ODBC Driver et l'ASE OLE DB Provider prennent désormais en charge les curseurs avec défilement.

## **Utilisation des curseurs avec défilement**

Les curseurs avec défilement permettent à des applications de définir la position actuelle du curseur à n'importe quel endroit du jeu de résultats en spécifiant les options de défilement appropriées. Les applications peuvent utiliser les options de défilement NEXT, PRIOR, FIRST, LAST, RELATIVE ou ABSOLUTE pour parcourir le jeu de résultats à leur guise.

Lorsqu'un curseur avec défilement est requis, il est possible de l'invoquer côté serveur ou client. Pour qu'un curseur côté serveur puisse être invoqué, il faut qu'Adaptive Server prenne en charge les curseurs avec défilement. Si ce n'est pas le cas, la fonctionnalité souhaitée peut être imitée par le gestionnaire à l'aide du jeu de résultats mis en cache. On parle alors de curseurs avec défilement côté client.

L'ASE ODBC Driver et l'ASE OLE DB Provider prennent en charge des curseurs avec défilement côté client et serveur à partir de la version ASE version 15.0. Par contre, seuls les curseurs avec défilement côté client sont pris en charge sur les versions d'ASE antérieures à 15.0.

La propriété UseCursor doit être définie correctement en vue d'obtenir le curseur avec défilement souhaité.

**Avertissement !** Les curseurs avec défilement côté client utilisent plus de mémoire côté client et peuvent générer davantage de trafic réseau.

### **Configuration de la propriété de connexion UseCursor**

La manière dont vous configurez la propriété de connexion UseCursor détermine si des curseurs avec défilement côté client ou serveur sont utilisés :

• Lorsque vous configurez la propriété de connexion UseCursor sur 1 et que vous utilisez ASE version 15.0 ou supérieure, les curseurs avec défilement côté serveur sont utilisés.

**Remarque** Les curseurs avec défilement côté serveur ne sont pas disponibles pour les versions d'ASE antérieures à 15.0.

• Si vous configurez la propriété de connexion UseCursor sur 0, les curseurs avec défilement côté client (jeux de résultats mis en cache) sont utilisés, quelle que soit la version d'ASE.

## **Pour l'ASE ODBC Driver**

La section suivante décrit l'utilisation des curseurs avec défilement dans le cas de l'ASE ODBC Driver.

### **Prise en charge du curseur avec défilement Static Insensitive**

L'ASE ODBC Driver prend en charge le curseur avec défilement Static Insensitive. Il implémente la méthode ODBC SQLFetchScroll pour faire défiler (scrow) et extraire (fetch) des lignes. La méthode SQLFetchScroll est une méthode ODBC standard définie dans le guide *Microsoft Open Database Connectivity Software Development Kit Programmer's Reference, Volume 2*, qui fait partie de la bibliothèque MSDN. Consultez le Microsoft Web site à l'adresse http://msdn.microsoft.com/library/default.asp?url=/library/enus/htm/odbcsqlfetchscroll.asp pour plus d'informations.pour plus d'informations.

Le pilote ODBC prend en charge les types de défilement suivants :

- SQL\_FETCH\_NEXT renvoie le jeu de lignes suivant.
- SQL\_FETCH\_PRIOR renvoie le jeu de lignes précédent.
- SQL\_FETCH\_RELATIVE renvoie le jeu de lignes *n* à partir du début du jeu de lignes actuel.
- SQL\_FETCH\_FIRST renvoie le premier jeu de lignes du jeu de résultats.
- SQL\_FETCH\_LAST renvoie le dernier jeu de lignes complet du jeu de résultats.
- SQL\_FETCH\_ABSOLUTE renvoie le jeu de lignes à partir de la ligne *n*.

#### <span id="page-31-0"></span>**Configuration des attributs des curseurs avec défilement**

Vous devez définir les attributs suivants pour utiliser les curseurs avec défilement :

- SQL\_ATTR\_CURSOR\_SCROLLABLE type de curseur avec défilement que vous utilisez. Il doit être configuré sur la valeur de SQL\_SCROLLABLE. Les valeurs possibles sont static, semi-sensitive, insensitive.
- SQL ATTR\_CURSOR\_SENSITIVITY valeur de sensibilité du curseur avec défilement sélectionné.

**Remarque** La seule valeur prise en charge pour cet attribut est SQL\_INSENSITIVE.

Les attributs suivants sont *facultatifs* lors de l'utilisation de curseurs avec défilement.

• SQL\_ATTR\_ROW\_ARRAY\_SIZE – nombre de lignes que vous souhaite obtenir chaque fois que vous avez recours à la méthode SQLFetchScroll().

**Remarque** Si vous ne définissez pas cette valeur, la valeur par défaut (une ligne) est utilisée.

• SQL\_ATTR\_CURSOR\_TYPE – type de curseur avec défilement que vous utilisez.

**Remarque** Les seules valeurs prises en charge pour cet attribut sont SQL\_CURSOR\_FORWARD\_ONLY et SQL\_CURSOR\_STATIC.

- SQL ATTR ROWS FETCHED PTR adresse où les lignes extraites sont stockées. L'attribut SQL\_ATTR\_ROWS\_FETCHED\_PTR pointe sur une variable du type de données SQLUINTEGER.
- SQL ATTR ROW STATUS PTR adresse où est stocké l'état des lignes. L'attribut SQL\_ATTR\_ROW\_STATUS\_PTR pointe sur une variable du type de données SQLUSMALLINT

#### **Exécution des curseurs avec défilement**

- ❖ **Pour configurer un programme afin qu'il exécute un curseur avec défilement**
	- 1 Définissez les attributs du curseur avec défilement en fonction de votre environnement.

Pour plus d'informations, reportez-vous à la section [« Configuration des](#page-31-0)  [attributs des curseurs avec défilement », page 32](#page-31-0).

2 Liez les résultats. Par exemple, ajoutez l'instruction suivante à votre programme :

```
res=SQLBindCol(m_StatementHandle, 2, SQL_C_DOUBLE, price, 0, NULL);
res=SQLBindCol(m_StatementHandle, 3, SQL_C_LONG, quantity, 0, NULL);
```
3 Faites défiler les lignes et extrayez-les à l'aide de SQLFetchScroll(). Par exemple, ajoutez l'instruction suivante à votre programme :

```
res = SQLSetStmtAttr(m_StatementHandle, SQL_ATTR_CURSOR_SCROLLABLE , 
(SQLPOINTER) SQL_SCROLLABLE, SQL_IS_INTEGER);
```

```
res = SQLSetStmtAttr(m_StatementHandle, SQL_ATTR_CURSOR_SENSITIVITY , 
(SQLPOINTER)SQL_INSENSITIVE, SQL_IS_INTEGER);
```

```
res = SQLFetchScroll(m_StatementHandle, SQL_FETCH_NEXT,0);
res = SQLFetchScroll(m_StatementHandle, SQL_FETCH_PRIOR,0);
res = SQLFetchScroll(m_StatementHandle, SQL_FETCH_FIRST,0);
res = SQLFetchScroll(m_StatementHandle, SQL_FETCH_LAST,0);
res = SQLFetchScroll(m_StatementHandle, SQL_FETCH_ABSOLUTE,2);
res = SQLFetchScroll(m_StatementHandle, SQL_FETCH_ABSOLUTE,-2);
res = SQLFetchScroll(m_StatementHandle, SQL_FETCH_RELATIVE,1);
```
4 Exécutez l'instruction Select. Par exemple, ajoutez l'instruction suivante à votre programme :

```
res = SQLExecDirect(m_StatementHandle, (SQLCHAR "select price, quantity 
from book" SQL_NTS);
```
5 Fermez le jeu de résultats et le curseur. Par exemple, ajoutez l'instruction suivante à votre programme :

res = SQLFreeStmt(m\_StatementHandle,SQL\_CLOSE);

### **Examen des résultats**

Après l'exécution d'un curseur avec défilement, les résultats suivants s'affichent, en supposant qu'il y a un total de *N* lignes et un jeu de lignes de *m* où  $N > m$ :

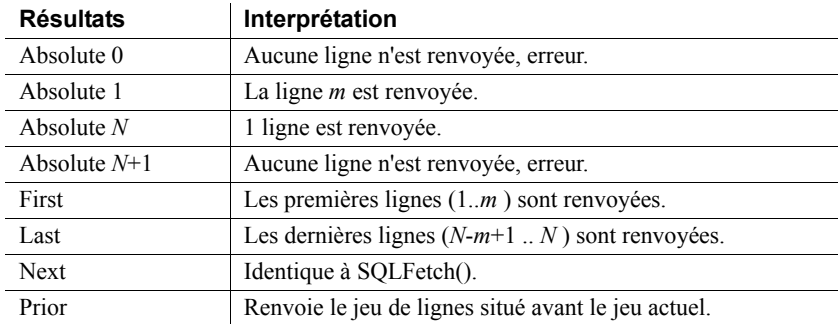

Les résultats suivants devraient être obtenus si le curseur actuel pointe sur la ligne *k* et  $k-a > 0$ ,  $k+m+a < N$ ,  $a>=0$ :

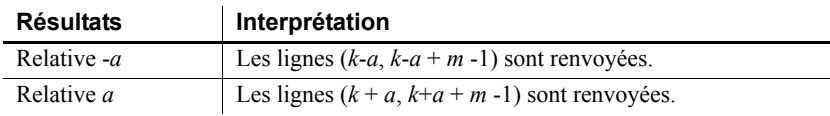

#### **Configuration implicite des attributs des curseurs avec défilement**

Certains attributs sont définis implicitement lorsque votre application configure des attributs spécifiques. Les attributs des curseurs avec défilement ODBC pris en charge définis implicitement sont les suivants :

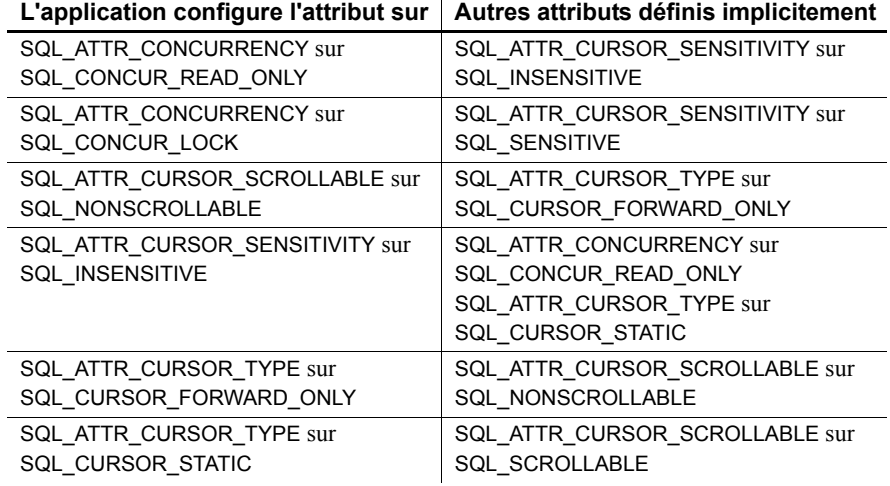

### **Pour l'ASE OLE DB Provider**

La section suivante décrit l'utilisation des curseurs avec défilement dans le cas de l'ASE OLE DB Provider.

#### **Utilisation des curseurs avec défilement**

L'OLE DB Data Provider prend en charge les types de défilement suivants :

- Next renvoie la ligne suivante.
- Prior renvoie la ligne précédente.
- Relative *n* rows renvoie la ligne, *n* lignes du jeu de lignes actuel.

Configuration des attributs des curseurs avec défilement Vous devez définir les attributs suivants pour utiliser les curseurs avec défilement :

- DBPROP\_CANSCROLLBACKWARDS lorsque cet attribut est défini sur VARIANT\_TRUE, le jeu de lignes permet au paramètre lRowsOffset de GetNextRows d'être négatif.
- DBPROP\_CANFETCHBACKWARDS lorsque cet attribut est défini sur VARIANT\_TRUE, le jeu de lignes permet au paramètre cRows de GetNextRows d'être négatif.

Exécution des curseurs avec défilement

#### ❖ **Pour configurer un programme afin qu'il exécute un curseur avec défilement**

1 Définissez les propriétés du curseur avec défilement pour le jeu de lignes :

```
DBPROP RowsetProperties[2];
for(int i = 0; i < 2; i++)
        VariantInit(&RowsetProperties[i].vValue);
RowsetProperties[0].dwPropertyID = DBPROP CANFETCHBACKWARDS;
RowsetProperties[0].vValue.vt = VT_BOOL;
RowsetProperties[0].vValue.boolVal = VARIANT_TRUE;
RowsetProperties[0].dwOptions = DBPROPOPTIONS REQUIRED;
RowsetProperties[0].colid = DB_NULLID;
RowsetProperties[1].dwPropertyID = DBPROP_CANSCROLLBACKWARDS;
RowsetProperties[1].vValue.vt = VT B00L;RowsetProperties[1].vValue.boolVal = VARIANT_TRUE;
RowsetProperties[1].dwOptions = DBPROPOPTIONS_REQUIRED;
RowsetProperties[1].colid = DB_NULLID;
DBPROPSET rgRowsetPropSet[1];
```

```
rgRowsetPropSet[0].guidPropertySet = DBPROPSET_ROWSET;
       rqRowsetPropSet[0].cProperties = 2;rgRowsetPropSet[0].rgProperties = RowsetProperties;
                       2 Ouvrez le jeu de lignes :
       IRowset* pIRowset = ds.OpenRowset("book", 1, rgRowsetPropSet);
                       3 Extrayez les lignes vers l'avant :
       DBCOUNTITEM cRowsReturned;
       HROW hRow[3];
       HROW* pRows = hRow;
       hr = pIRowset->GetNextRows(NULL, 0, 3, &cRowsReturned, &pRows);
                       4 Libérez les lignes :
       hr = pIRowset->ReleaseRows(cRowsReturned, pRows, NULL, NULL, NULL);
                       5 Extrayez les lignes vers l'arrière :
       DBCOUNTITEM cRowsReturned;
       HROW hRow[3];
       HROW* pRows = hRow;hr = pIRowset->GetNextRows(NULL, 0, -3, &cRowsReturned, &pRows);
                       6 Libérez les lignes :
       hr = pIRowset->ReleaseRows(cRowsReturned, pRows, NULL, NULL, NULL);
                       7 Libérez le jeu de lignes :
                              pIRowset->Release()
Examen des résultats Pour identifier les résultats et l'interprétation du jeu de résultats après avoir 
                       exécuté un curseur avec déplacement, reportez-vous à la section Microsoft 
                       MSDN library à l'adresse 
                       http://msdn.microsoft.com/library/default.asp?url=/library/en-
                       us/oledb/htm/oledbirowset__getnextrows.asp.
Exemple de 
programme de 
curseur avec 
défilement static 
insensitive
                       Pour obtenir un exemple de programme de curseur avec défilement static 
                       insensitive, reportez-vous à la section précédente.
```
# <span id="page-36-0"></span>**Nouvelles fonctionnalités d'ESD#9**

ESD#9 propose la nouvelle fonctionnalité suivante :

## <span id="page-36-1"></span>**Utilisation de transactions distribuées**

Cette section explique comment utiliser l'ASE ODBC Driver et l'ASE ADO.NET Data Provider pour participer à des transactions avec commit à deux phases.

## **Utilisation de l'ASE ODBC Driver pour participer à des transactions distribuées**

Cette fonctionnalité est uniquement prise en charge sur Microsoft Windows et exige que Microsoft Distributed Transaction Coordinator (MS DTC) soit le coordinateur de transaction assurant la gestion du commit à deux phases.

Sybase prend en charge tous les modèles de programmation suivants :

- applications utilisant directement MS DTC;
- applications utilisant Sybase Enterprise Application Server (EAServer, également connu sous le nom de Jaguar) ;
- applications utilisant Microsoft Transaction Server (MTS) ou (COM+).

### **Programmation pour MS DTC**

- ❖ **Pour programmer à l'aide de Microsoft Distributed Transaction Coordinator (MS DTC)**
	- 1 Connectez-vous à MS DTC à l'aide de la fonction DtcGetTransactionManager. Pour plus d'informations sur MS DTC, reportez-vous à la documentation correspondante sur Microsoft Distributed Transaction Coordinator.
	- 2 Appelez SQLDriverConnect ou SQLConnect une fois pour chacune des connexions Sybase ASE que vous souhaitez établir.
	- 3 Appelez la fonction ITransactionDispenser::BeginTransaction pour entamer une transaction MS DTC et obtenir un objet de transaction OLE représentant la transaction.
- 4 Appelez SQLSetConnectAttr une ou plusieurs fois pour chacune des connexions ODBC que vous souhaitez enrôler dans la transaction MS DTC. SQLSetConnectAttr doit être appelé avec un attribut de SQL\_ATTR\_ENLIST\_IN\_DTC et un ValuePtr de l'objet de la transaction (obtenu à l'étape 3).
- 5 Appelez SQLExecDirect une ou plusieurs fois pour chaque instruction SQL insert ou update.
- 6 Appelez la fonction ITransaction::Commit afin de valider la transaction MS DTC. L'objet de la transaction n'est plus valide.

Pour effectuer une série de transactions MS DTC, répétez les étapes 3 à 6.

Pour libérer la référence à l'objet de la transaction, appelez la fonction ITransaction::Release.

Pour utiliser une connexion ODBC avec une transaction MS DTC et employer ensuite la même connexion avec une transaction locale de l'ASE Server, appelez SQLSetConnectAttr avec ValuePtr de SQL\_DTC\_DONE pour désenrôler la connexion de la transaction.

**Remarque** Vous pouvez également appeler SQLSetConnectAttr et SQLExecDirect séparément pour chaque ASE Server au lieu de procéder comme décrit aux étapes 4 et 5.

### **Programmation des composants déployés dans Sybase EAServer, MTS ou COM+**

La procédure suivante explique comment créer des composants participant à des transactions distribuées dans Sybase EAServer, MTS ou COM+.

#### ❖ **Pour programmer des composants déployés dans Sybase EAServer, MTS ou COM+**

- 1 Appelez SQLDriverConnect une fois pour chacune des connexions Sybase ASE que vous souhaitez établir.
- 2 Appelez SQLExecDirect une ou plusieurs fois pour chaque instruction SQL insert ou update.
- 3 Déployez votre composant dans MTS et configurez les attributs de transaction selon vos besoins.

Le coordinateur de transaction crée une transaction distribuée, si nécessaire, et le composant qui utilise l'ASE ODBC Driver est automatiquement enrôlé dans la transaction globale. Le coordinateur de transaction valide alors la transaction distribuée ou l'annule.

### **Propriétés de connexion pour la prise en charge des transactions distribuées**

La section suivante décrit les propriétés de connexion :

- Protocole de transaction distribuée (DistributedTransactionProtocol) Pour spécifier le protocole à utiliser pour la prise en charge de la transaction distribuée, la norme d'interface XA ou le protocole natif MS DTC OLE, sélectionnez le protocole de transaction distribuée dans la boîte de dialogue ODBC Data Source ou transmettez la propriété DistributedTransactionProtocol = *OLE* dans la chaîne de connexion. La valeur par défaut est *XA*.
- Transaction étroitement liée (TightlyCoupledTransaction) Lorsque vous avez une transaction distribuée utilisant deux gestionnaires de ressources qui pointent vers le même serveur ASE, vous vous trouvez face à une « transaction étroitement liée ». Dans ce cas-là, si vous ne configurez pas cette propriété sur *1*, la transaction distribuée échoue.

En résumé, si vous ouvrez deux connexions de base de données au même serveur ASE et enrôlez ensuite ces connexions dans la même transaction distribuée, vous devez définir TightlyCoupledTransaction=*1*.

Pour configurer cette propriété, sélectionnez la transaction étroitement liée dans la boîte de dialogue ODBC Data Source ou transmettez la propriété TightlyCoupledTransaction=*1* dans la chaîne de connexion.

**Avertissement !** L'enrôlement avec SQLSetConnectAttr renvoie SQL\_ERROR si la connexion a déjà entamé une transaction locale que ce soit en utilisant SQLSetConnectAttr avec SQL\_AUTOCOMMIT\_OFF ou en exécutant l'instruction BEGIN TRANSACTION de manière explicite à l'aide de SQLExecDirect.

### **Utilisation de l'ASE ADO.NET Data Provider pour participer à des transactions distribuées**

Cette fonctionnalité requiert l'utilisation de .NET Enterprise Services, qui gère les transactions distribuées.

### **Programmation à l'aide d'Enterprise Services**

L'infrastructure de services COM+ est accessible à partir d'un code géré ou non géré. Les services proposés dans un code non géré sont connus sous le nom de services COM+. Dans .NET, ces services sont appelés Enterprise Services. L'utilisation de transactions dans Enterprise Services avec ADO.NET est très simple.

#### ❖ **Pour programmer à l'aide d'Enterprise Services**

- 1 Appelez les composants depuis *System.EntrepriseService.ServicedComponent*.
- 2 Définissez les attributs personnalisés (tels que Transaction, AutoComplete, etc.) afin de configurer les services requis et leurs options. Pour obtenir une liste complète des attributs, reportez-vous à la documentation d'Enterprise Services.

**Remarque** L'optionTimeout de l'attribut de transaction .NET doit être explicitement configurée sur *-1* ou un chiffre très grand. La documentation de .NET indique que la valeur par défaut de temporisation d'une transaction ADO.NET est *0*, ce qui signifie que la transaction n'est jamais temporisée. Cette valeur provoque toutefois une temporisation immédiate de la transaction, qui annule l'ensemble de la transaction.

- 3 Validez et construisez l'ensemble.
- 4 Enregistrez l'ensemble.

Les propriétés de connexion suivantes sont utilisées dans le cadre de la prise en charge des transactions distribuées.

- Protocole de transaction distribuée (DistributedTransactionProtocol) Pour spécifier le protocole à utiliser pour la prise en charge de la transaction distribuée, la norme d'interface XA ou le protocole natif MS DTC OLE, en configurant la propriété DistributedTransactionProtocol = *OLE* dans la chaîne de connexion. Le protocole par défaut est *XA*.
- Transaction étroitement liée (TightlyCoupledTransaction) Lorsque vous avez une transaction distribuée utilisant deux gestionnaires de ressources qui pointent vers le même serveur ASE, vous vous trouvez face à une « transaction étroitement liée ». Dans ce cas-là, si vous ne configurez pas cette propriété sur *1*, la transaction distribuée échoue.

En résumé, si vous ouvrez deux connexions de base de données au même serveur ASE et les enrôlez dans la même transaction distribuée, vous devez définir TightlyCoupledTransaction=*1*.

Propriétés de connexion pour la prise en charge des transactions distribuées

• Enrôlement – L'objet AseConnection est automatiquement enrôlé dans une transaction distribuée existante s'il trouve une transaction active. L'enrôlement automatique dans une transaction intervient lorsque la connexion est ouverte ou récupérée depuis le groupe de connexions. Vous pouvez désactiver cet enrôlement automatique en définissant Enlist=*0* en tant que paramètre de la chaîne de connexion pour AseConnection.

Si l'enrôlement automatique est désactivé, vous pouvez enrôler une connexion dans une transaction distribuée existante en appelant la méthode EnlistDistributedTransaction sur AseConnection avec un paramètre ITransaction transmis qui référence une transaction existante. Après avoir appelé EnlistDistributedTransaction, toutes les mises à jour effectuées avec cette instance de AseConnection sont intégrées dans cette transaction globale. De ce fait, elle est validée ou annulée en même temps que la transaction globale.

**Remarque** L'objet AseConnection doit être ouvert avant d'appeler EnlistDistributedTransaction.

Vous pouvez utiliser EnlistDistributedTransaction lorsque vous regroupez des objets commerciaux. Si un objet commercial est regroupé à l'aide d'une connexion ouverte, l'enrôlement automatique de la transaction intervient uniquement lorsque cette connexion est ouverte ou récupérée du groupe de connexions. Si plusieurs transactions sont effectuées à l'aide de l'objet commercial regroupé, la connexion ouverte pour cet object n'enrôle *pas* automatiquement les nouvelles transactions. Dans ce cas, vous pouvez désactiver l'enrôlement automatique des transactions pour AseConnection, puis enrôler AseConnection dans des transactions à l'aide de EnlistDistributedTransaction.

**Avertissement !** EnlistDistributedTransaction renvoie une exception si AseConnection a déjà entamé une transaction à l'aide de BeginTransaction ou en exécutant l'instruction BEGIN TRANSACTION de manière explicite avec AseCommand.

# <span id="page-41-0"></span>**Nouvelles fonctionnalités d'ESD#8**

ESD#8 propose les nouvelles fonctionnalités suivantes :

## <span id="page-41-1"></span>**Prise en charge étendue de MIT Kerberos**

MIT Kerberos 5 version 1.3.6 est désormais pris en charge sur les platesformes suivantes :

- IBM AIX 64 bits
- HP-UX 11.11 (ou HP-UX  $11$ iv1.0) 64 bits

Sybase prend actuellement en charge les versions suivantes de MIT Kerberos sur les plates-formes ci-dessous :

- Version 1.3.1 sur Linux Intel 32 bits et Sun Solaris 8 (SPARC 32 bits et 64 bits)
- Version 1.2.7 sur Linux AMD64 (Opteron)/EM64T

## <span id="page-41-2"></span>**Prise en charge pour de nouveaux systèmes d'exploitation et plates-formes**

Le [Tableau 10](#page-41-3) répertorie les nouveaux systèmes d'exploitation, plates-formes et fonctionnalités pris en charge pour les produits Sybase SDK 12.5.1 et Open Server 12.5.1.

<span id="page-41-3"></span>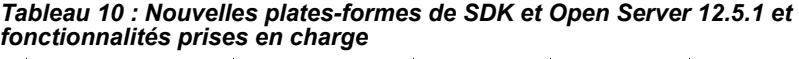

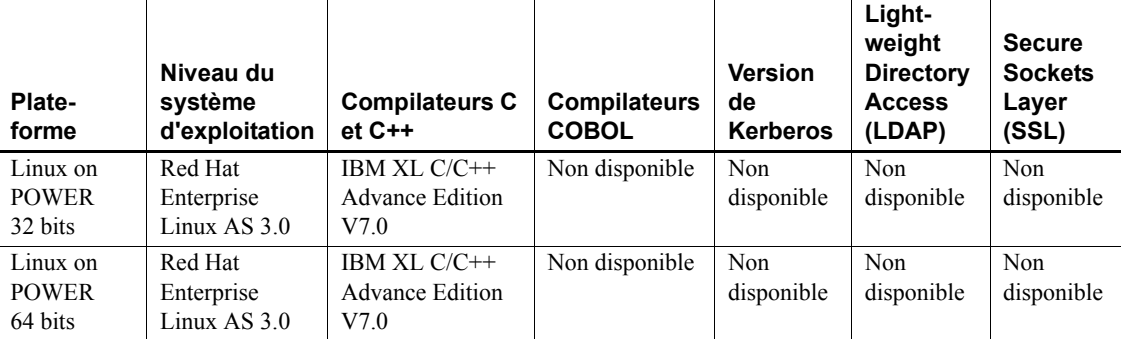

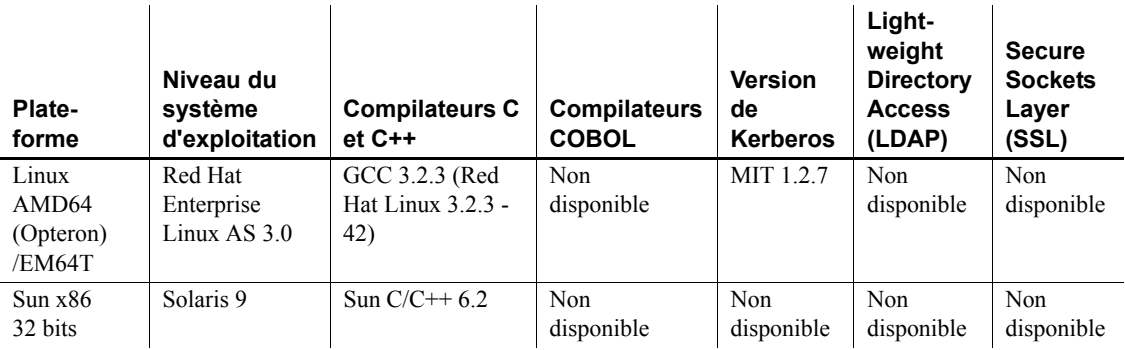

## <span id="page-42-0"></span>**Fonctionnalité LDAP sur IBM AIX 64 bits**

LDAP (OpenLDAP) est désormais disponible sur IBM AIX 64 bits. Vous pouvez utiliser le service de répertoire LDAP pour créer, modifier et rechercher des informations depuis les entités du réseau.

Pour activer OpenLDAP, modifiez le fichier de configuration, *libtcl64.cfg*, disponible dans le répertoire *\$SYBASE/\$SYBASE\_OCS/config*, puis ajoutez un serveur LDAP au service de répertoire configuré. Pour ce faire, suivez la procédure ci-dessous.

### ❖ **Pour activer le service de répertoire OpenLDAP**

1 Ajoutez la variable d'environnement de votre plate-forme à la bibliothèque LDAP. Par exemple :

```
setenv LIBPATH | \
${LIBPATH} : $SYBASE/$SYBASE_OCS/lib3p64
```
2 Sélectionnez un serveur LDAP dans la section [DIRECTORY] de *libtcl64.cfg*, puis ajoutez une nouvelle paire de valeur de mot-clé :

**Remarque** L'URL LDAP doit tenir sur une seule ligne.

```
ldap=libdldap64.so 
ldap://host.port/ditbase??scope??
bindname=username.password
```
Par exemple :

```
[DIRECTORY]
ldap=libdldap64.so ldap://huey:11389/dc=sybase,
dc=com??one??bindname=cn=Manager, dc=sybase, 
dc=com?secret
```
#### ❖ **Pour ajouter un serveur LDAP au service de répertoire OpenLDAP configuré**

- 1 Lancez l'utilitaire dsedit ou dscp dans le répertoire *\$SYBASE/\$SYBASE\_OCS/bin*.
- 2 Fournissez des détails sur le serveur, tels que server name, ainsi que sur le transport réseau (transport type, host name et port number, par exemple).

# <span id="page-43-0"></span>**Mise à niveau de CyberSafe Kerberos Client sur Windows**

Sybase prend désormais en charge CyberSafe ActiveTRUST Secure Client (Kerberos) 4.0 sur Microsoft Windows (Windows NT, Windows 2000, Windows 2003 et Windows XP).

CyberSafe Kerberos est pris en charge par les produits suivants :

- Composants du Software Developer's Kit :
	- Open Client (Client-Library)
	- ESQL/C
	- ESQL/COBOL
- Open Server

# <span id="page-43-1"></span>**Correctifs de sécurité SSLPlus 3.1.x**

Les versions suivantes de Secure Sockets Layer (SSL) ont corrigé certains bugs SSLPlus et fuites de mémoire :

- SSL Plus 3.1.14c sur Sun Solaris 8 (SPARC 32 bits et 64 bits), HP-UX 11.11 (32 bits et 64 bits), HP Tru64, IBM AIX (32 bits et 64 bits) et Linux Intel 32 bits. Cette version est disponible avec ESD#7 et les versions ultérieures.
- SSL Plus 3.1.15b sur Microsoft Windows (Windows NT 32-bit, Windows 2000, Windows 2003 et Windows XP). Cette version est disponible avec ESD#8 et les versions ultérieures.

Les versions ci-dessus de SSLPlus 3.1.x sont liées au filtre Sybase SSL, *libflssl.\**.

## <span id="page-44-0"></span>**Mise à niveau du compilateur COBOL sur Windows 2000**

Le compilateur COBOL a été mis à niveau vers Micro Focus Net Express 4.0 sur Microsoft Windows 2000.

# <span id="page-44-1"></span>**Nouvelles fonctionnalités d'ESD#7**

ESD#7 propose les nouvelles fonctionnalités suivantes :

## <span id="page-44-2"></span>**Prise en charge de XA 64 bits étendue à de nouvelles plates-formes**

L'interface Extended Architecture (XA) 64 bits, qui est déjà disponible sur Solaris 64 bits, a été étendue aux plates-formes suivantes :

- IBM AIX 64 bits
- HP-UX 11.11 (ou HP-UX 11iv1.0) 64 bits
- HP Itanium 64 bits

Sybase prend actuellement en charge XA 32 bits sur les plates-formes 32 bits suivantes :

- IBM AIX 32 bits
- HP-UX 11.11 (ou HP-UX 11iv1.0) 32 bits
- Sun Solaris 8 (SPARC 32 bits)
- Microsoft Windows (Windows NT, Windows 2000, Windows 2003 et Windows XP)

### **Présentation de l'interface XA**

L'interface Distributed Transaction Manager (DTM) XA est l'implémentation Sybase de la norme d'interface XA pour Adaptive Server. L'interface DTM XA est l'un des éléments du modèle X/Open Distributed Transaction Processing (DTP), qui sert de norme industrielle pour le développement d'applications DTP. L'interface XA accède à des données stockées sur des Adaptive Servers depuis un gestionnaire de transactions CICS, Encina ou TUXEDO.

## **Composants de l'interface XA**

L'interface XA de Sybase est constituée des composants suivants :

- L'interface Sybase DTM XA, qui est l'implémentation Sybase de l'interface XA pour Adaptive Server. Il s'agit d'une fonctionnalité Adaptive Server disponible sous licence séparée.
- Adaptive Server et la fonctionnalité DTM. L'installation du logiciel et les licences de fonctionnalités sont décrites dans le *Guide d'installation d'Adaptive Server Enterprise* pour votre plate-forme.
- Sybase Open Client, qui permet aux appels Client-Library d'être intégrés dans l'interface native entre votre application et le gestionnaire de ressources.
- Le fichier de configuration XA, qui contient des entrées définissant des connexions client/serveur conçues pour être utilisées avec XA.
- Embedded SQL/C et Embedded SQL/COBOL, qui créent des appels ESQL dans le cadre de l'interface native entre votre application et le gestionnaire de ressources.
- Un ensemble de commandes dbcc spécifiques à XA qui permettent aux administrateurs systèmes de gérer des transactions heuristiques.
- Des fichiers de configuration et des commandes spécifiques au gestionnaire de transactions que vous pouvez utiliser pour la reprise globale.

Pour plus d'informations sur l'utilisation des fonctionnalités Adaptive Server DTM natives, reportez-vous au guide *XA Interface Integration Guide* pour CICS, Encina et TUXEDO.

# <span id="page-46-0"></span>**Nouvelles fonctionnalités d'ESD#6**

ESD#6 propose la nouvelle fonctionnalité suivante :

# <span id="page-46-1"></span>**Nouvel ASE OLE DB Provider by Sybase**

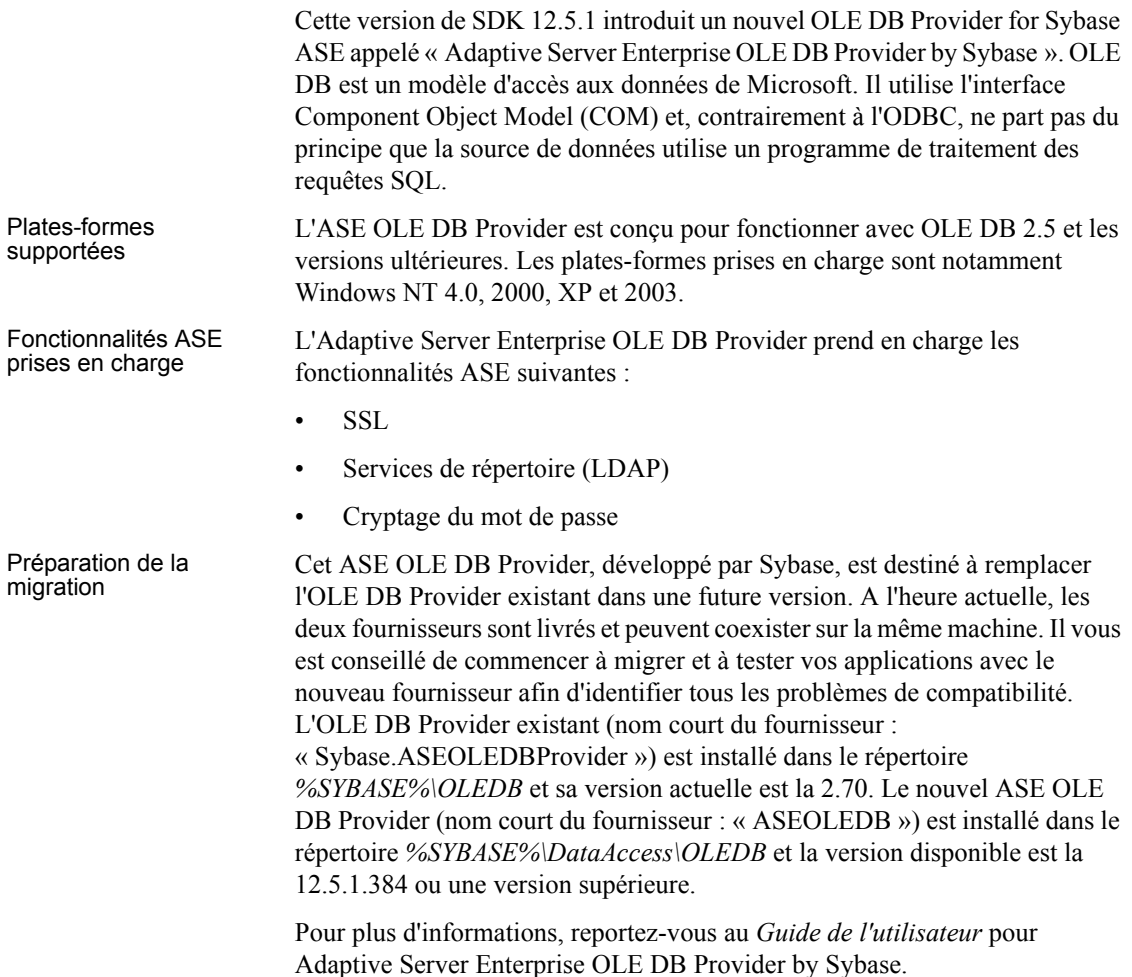

# <span id="page-47-0"></span>**Nouvelles fonctionnalités d'ESD#5**

ESD#5 propose les nouvelles fonctionnalités suivantes :

## <span id="page-47-1"></span>**Colonnes cryptées BCP**

A l'heure actuelle, les données sont récupérées en texte clair lorsque BCP est exécuté sur une table qui prend en charge des colonnes cryptées et l'utilisateur est autorisé à visualiser les données dans les colonnes.

La nouvelle option de ligne de commande BCP (-C) autorise le déplacement bulk de données cryptées par des utilisateurs autorisés. Pour cela, vous devez utiliser l'option -C et le tableau situé sur le serveur doit prendre en charge les colonnes cryptées. Vous obtenez ainsi une commande SQL, set ciphertext=*on*, qui doit être envoyée au serveur avant d'initier des routines de bibliothèque de bulkcopy pour produire des données cryptées.

**Remarque** Si la nouvelle option -C est définie mais que le serveur ne prend pas en charge les colonnes cryptées, aucune erreur n'est générée. A la place, BCP envoie la commande SQL sur la base de la présence d'une table, sysencryptkeys. Si une commande SQL échoue alors que cette table est présente, l'erreur est considérée comme fatale.

# <span id="page-47-2"></span>**Amélioration de la prise en charge des caractères coréens**

Open Client et Open Server prennent désormais en charge le jeu de caractères coréen cp949. Des répertoires ont été ajouté au répertoire *charsets*, les fichiers de table de ces jeux de caractères ont été ajoutés au répertoire *utf8 charset* et les fichiers *utf8.cfg*, *locales.dat* et *objectid.dat* ont été modifiés pour inclure ces jeux de caractères. Ce jeu de caractères peut être utilisé de la même façon que tout autre jeu et voir ses données de caractères converties via la commande cs\_convert().

# <span id="page-48-0"></span>**Correctifs de sécurité SSLPlus 3.1.10H**

Secure Sockets Layer (SSL) SSLPlus 3.1.10H, la dernière mise à jour de la version 3.1x, est disponible avec l'ESD#5 et les versions ultérieures. Cette mise à jour corrige certains bugs SSLPlus et fuites de mémoire. SSLPlus 3.1.10H est lié au filtre Sybase SSL *libflssl.\**, sur Sun Solaris 8 (SPARC 32 bits et 64 bits), Linux Intel 32 bits, IBM AIX 64 bits et Microsoft Windows NT.

# <span id="page-48-1"></span>**Prise en charge de MIT Kerberos sur ODBC et OLE DB**

Depuis ODBC 5.00.0034 et OLE DB 2.70.0041, le Sybase ODBC Driver et l'OLE DB Provider prennent en charge MIT Kerberos, en plus de CyberSafe Kerberos. Reportez-vous aux fichiers d'aide fournis avec les produits pour plus d'informations sur l'utilisation de cette fonctionnalité.

- ❖ **Pour localiser les informations de configuration de Kerberos pour Sybase ASE ODBC Driver et Sybase ASE OLE DB Provider**
	- 1 Lancez l'outil ODBC Data Source Administrator (*ODBCAD32.EXE*).
	- 2 Sélectionnez votre source de données et cliquez sur Configure. (Si vous utilisez uniquement OLE DB Provider, cliquez sur Add, puis sélectionnez Sybase ASE ODBC Driver.)
	- 3 Allez dans Connection Panel et cliquez sur Help.
	- 4 Lisez la section « Use Kerberos ». Elle propose des informations tant pour CyberSafe Kerberos que pour MIT Kerberos.

# <span id="page-48-2"></span>**Installation de SDK 12.5.1 sur Windows**

Si vous mettez à niveau votre système et installez SDK 12.5.1 dans un ancien répertoire SDK 12.5 Sybase dans lequel le pilote ODBC 12.5 était installé (*%SYBASE%\odbc*), le programme d'installation met à jour le pilote ODBC, de sorte que vous pouvez y avoir directement accès.

**Remarque** Sybase recommande d'utiliser le répertoire du pilote ODBC d'origine.

Si vous choisissez d'installer la version 12.5.1 dans un nouveau répertoire sur une machine qui contient l'ancien pilote SDK 12.5 ODBC (dans l'ancien répertoire Sybase pour ODBC), vous n'aurez pas accès au nouveau pilote ODBC. Les sources de données utilisées lors de l'installation stockent une copie de sauvegarde du chemin d'accès absolu conduisant au répertoire dans lequel se trouve *SYODASE.DLL*. Il n'existe pas d'utilitaire de mise à jour du registre Windows afin de permettre aux DSN du pilote ODBC de mettre à jour la référence au fichier *SYODASE.DLL*. Si vous changez l'emplacement du pilote ODBC, vous devez soit copier *SYODASE.DLL* et ses *DLL* associés, de même que les composants, dans l'ancien répertoire Sybase, soit modifier tous vos DSN pour qu'ils utilisent le nouvel emplacement du pilote.

# <span id="page-49-0"></span>**Prise en charge étendue des plates-formes pour l'ASE ODBC Driver by Sybase**

L'interface ODBC est une interface de programmation d'applications basée sur les appels définie par Microsoft Corporation en tant qu'interface standard des systèmes de gestion des bases de données. Le pilote Adaptive Server Enterprise ODBC 12.5.1 vous permet d'écrire des programmes capables d'accéder à des données dans Adaptive Server à l'aide de l'interface d'appel ODBC. Outre les fonctionnalités ODBC de niveau 2, le pilote prend en charge les fonctionnalités suivantes :

- SSL,
- reprise haute disponibilité,
- cryptage du mot de passe.

Cette version de SDK inclut la prise en charge de plates-formes supplémentaires pour l'ASE ODBC Driver by Sybase. Le pilote a été introduit dans l'ESD#2 de DK 12.5.1 pour la plate-forme Linux et cette version ajoute la prise en charge des systèmes d'exploitation Windows et Mac OS X.

**Remarque** Ce pilote, développé par Sybase, est destiné à remplacer l'ODBC Driver Kit existant dans une future version. A l'heure actuelle, les deux pilotes sont fournis en parallèle et peuvent coexister sur la même machine. Il vous est conseillé de commencer à migrer et à tester vos applications avec le nouveau pilote afin d'identifier tous les problèmes de compatibilité. L'ODBC Driver Kit existant est enregistré avec l'ODBC Driver Manager sous « Sybase ASE ODBC Driver » et est actuellement à la version 5.00.0034. L'ASE ODBC Driver by Sybase est enregistré sous « Adaptive Server Enterprise » et en est à la version 12.5.1.376.

# <span id="page-50-0"></span>**Nouvelles fonctionnalités d'ESD#4**

ESD#4 propose les nouvelles fonctionnalités suivantes :

# <span id="page-50-1"></span>**Amélioration du diagnostic**

La routine ct debug de Client-Library a été révisée et vous permet de tracer et de sauvegarder le Tabular Data Stream™ (TDS) dans un fichier sans qu'il soit nécessaire de télécharger, installer et configurer la capture ou d'utiliser Ribo (outil de trace TDS). Les modifications suivantes ont été apportées aux paramètre de la routine ct\_debug :

- Pour activer CS\_DBG\_PROTOCOL ou pour configurer CS DBG PROTOCOL FILE, une application n'a plus besoin d'utiliser les bibliothèques *devlib* (débogage).
- Si vous ne définissez pas CS\_DBG\_PROTOCOL\_FILE pour une connexion, mktemp est appelé afin de générer un nom de fichier unique destiné à contenir la sauvegarde des paquets de protocole. La chaîne de préfixe transmise à mktemp est « captur » et le fichier de protocole ainsi obtenu peut être décodé par Ribo.
- Il est possible d'activer la fonctionnalité de sauvegarde du protocole à l'aide du fichier *ocs.cfg*. Dans ce cas, les bibliothèques normale et *devlib* créent toutes deux des fichiers de sauvegarde du protocole.

 $\frac{11}{5}$ s'agit d'une nouvelle fonctionnalité de Système ASE ODBC Driver 5.00.0022

# <span id="page-50-2"></span>**Prise en charge des communications asynchrones**

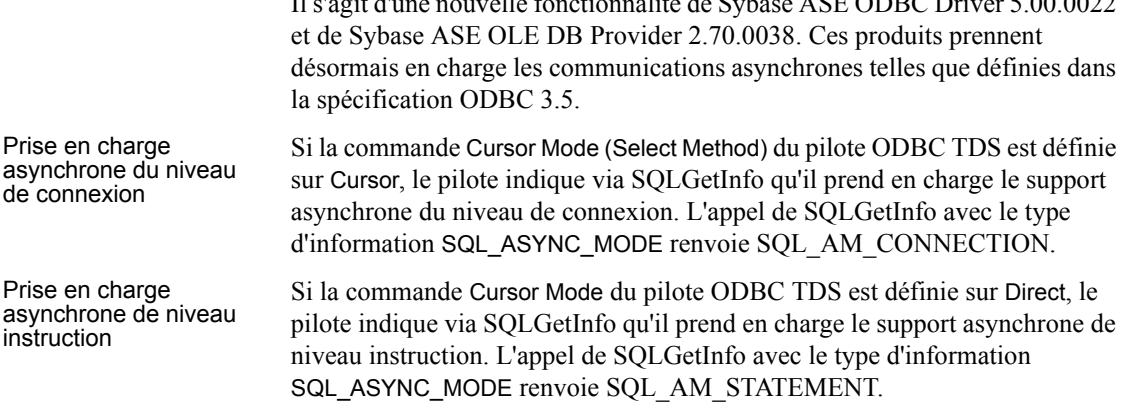

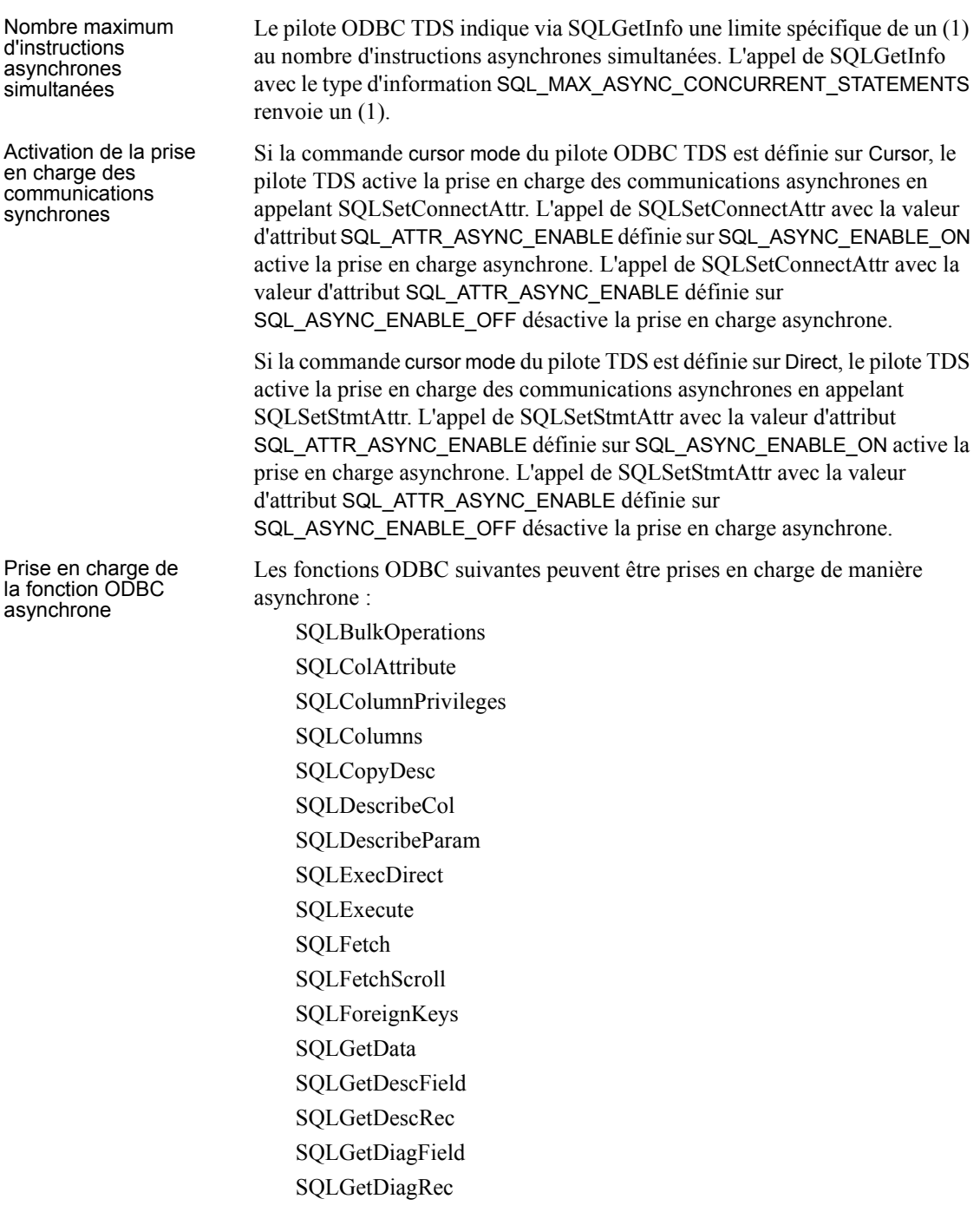

**52**Nouvelles fonctionnalités

SQLGetTypeInfo SQLMoreResults SQLNumParams SQLNumResultCols SQLParamData **SQLPrepare** SQLPrimaryKeys SQLProcedureColumns **SOLProcedures** SQLPutData SQLSetPos SQLSpecialColumns **SQLStatistics** SQLTablePrivileges SQLTables

Lorsqu'une de ces fonctions sont exécutées en mode asynchrone, elle renvoie un code de retour SQL\_STILL\_EXECUTING. Une fois que la fonction en question se termine, elle renvoie le code qu'elle aurait renvoyé si elle avait exécutée en mode synchrone (par exemple, SQL\_SUCCESS, SQL\_ERROR ou SQL\_NEED\_DATA).

Changements au<br>niveau du traitement Une fois que la communication asynchrone a été activée, le pilote TDS exécute les fonctions spécifiées ci-dessus de manière asynchrone, comme décrit dans la spécification ODBC 3.5. Une fois que la communication asynchrone est désactivée, toutes les fonctions sont exécutées en mode synchrone. Tous les autres traitements se déroulent normalement.

# <span id="page-52-0"></span>**Nouvelle variable de configuration de DB-Library**

Cette nouvelle fonctionnalité utilise une variable d'environnement pour configurer au niveau externe le niveau de la version de DB-Library au moment de l'exécution afin de modifier le code de l'application en appelant dbsetversion. Elle permet de :

- retrouver la variable d'environnement lors de la phase d'initialisation de DB-Library;
- stocker la valeur de la variable d'environnement en tant que niveau de la version.

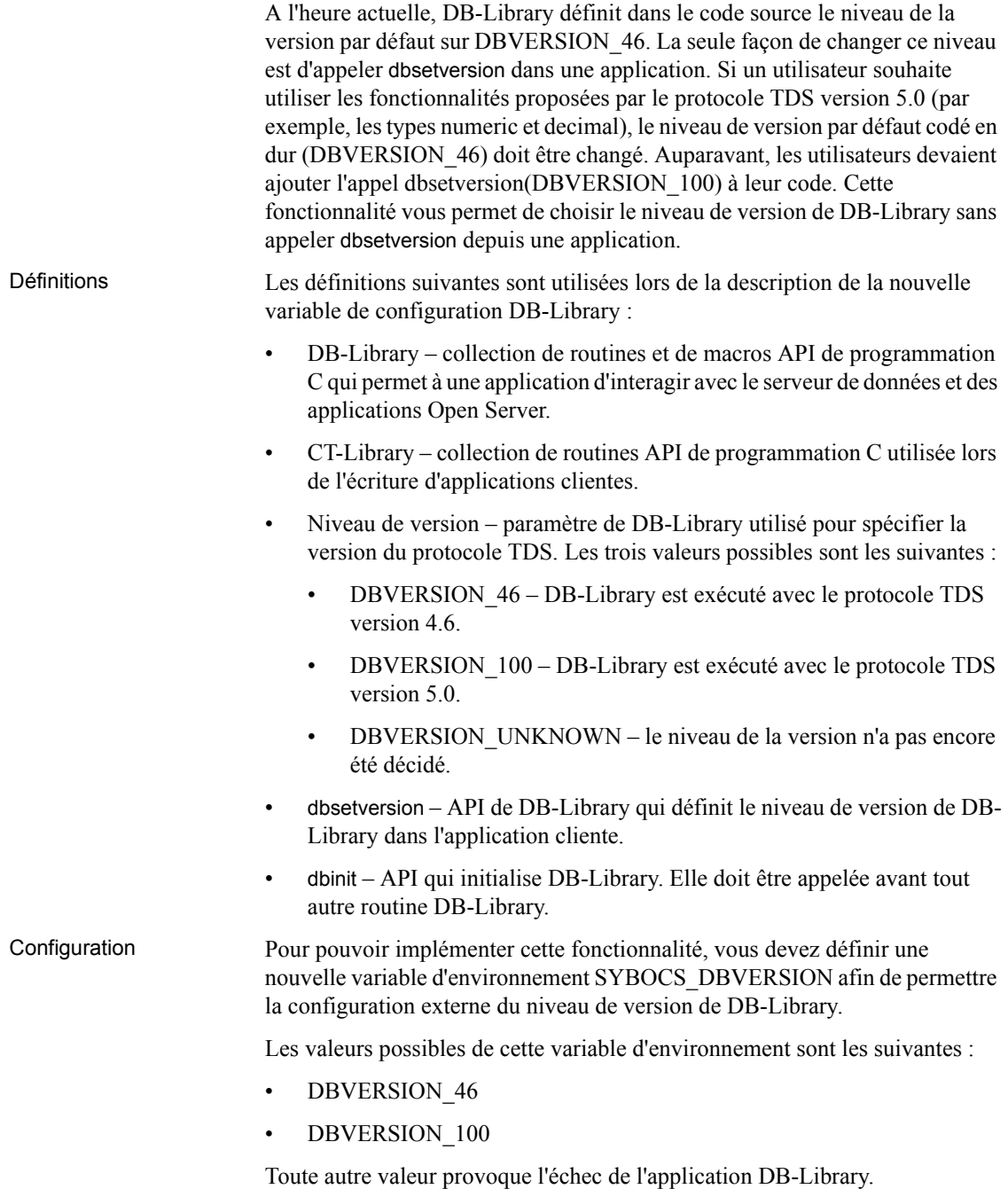

- Ordre de traitement Les paragraphes suivants expliquent l'ordre de traitement de la variable d'environnement et de dbsetversion dans une application DB-Library :
	- Si aucune variable d'environnement n'est définie et que dbsetversion n'est pas appelé dans une application, le niveau de la version est DBVERSION\_46, qui est actuellement la version par défaut dans le code source de DB\_Library.
	- Si aucune variable d'environnement n'est définie et que dbsetversion est appelé avec la valeur DBVERSION\_100 ou DBVERSION\_46, le niveau de la version sera DBVERSION\_100 ou DBVERSION\_46, respectivement.
	- Si une variable d'environnement est définie en tant que DBVERSION\_100 ou DBVERSION\_46 et que dbsetversion n'est pas appelé dans une application, le niveau de la version sera DBVERSION\_100 ou DBVERSION 46, respectivement.
	- Si une variable d'environnement est définie en tant que DBVERSION\_100 et que dbsetversion est appelé pour définir le niveau de version sur DBVERSION\_46 dans l'application, le niveau de version sera DBVERSION\_46, dans la mesure où dbsetversion annule la variable d'environnement et décide du niveau final de la version.

# <span id="page-54-0"></span>**Pilote Adaptive Server Enterprise ODBC pour Linux Intel 32 bits**

Cette version de SDK inclut le pilote Open Database Connectivity (ODBC). L'interface ODBC est une interface de programmation d'applications basée sur les appels définie par Microsoft Corporation en tant qu'interface standard des systèmes de gestion des bases de données. Le pilote Adaptive Server Enterprise ODBC 12.5.1 vous permet d'écrire des programmes capables d'accéder à des données dans Adaptive Server à l'aide de l'interface d'appel ODBC. Outre les fonctionnalités ODBC de niveau 2, le pilote prend en charge les fonctionnalités suivantes :

- SSL
- Reprise haute disponibilité (HA)
- Cryptage du mot de passe

# <span id="page-55-0"></span>**Nouveau pilote ASE ODBC**

**Remarque** La version du pilote ASE ODBC 5.0 repose sur la spécification ODBC 3.52. Toute application écrite pour utiliser le pilote ASE ODBC 4.x fonctionnera avec la version 5.0 sans qu'aucune modification ne soit nécessaire.

La section suivante présente un résumé des nouvelles fonctionnalités proposées par le pilote ASE ODBC 5.0 :

- prise en charge des types de données date et time ;
- prise en charge du cryptage de mot de passe ;
- suppression des composants partagés BAS\UTL\FLT.

# <span id="page-55-1"></span>**Nouvelles fonctionnalités d'ESD#3**

ESD#3 propose la nouvelle fonctionnalité suivante :

## <span id="page-55-2"></span>**Adaptive Server Enterprise ADO.NET Data Provider 1.1 sur Microsoft Windows**

Cette version inclut ASE ADO.NET Data Provider 1.1, qui est un fournisseur ADO.NET pour la base de données Adaptive Server. Il vous permet d'accéder à des données d'Adaptive Server à l'aide de n'importe quel langage pris en charge par .NET, dont C#, Visual Basic .NET, C++ avec extensions gérées et J#. Pour accéder aux nouvelles fonctionnalités, vous devez passer à la version 1.1 comme décrit dans la section suivante

## **Mise à niveau vers ASE ADO.NET Data Provider 1.1**

Le code octet Common Language Runtime (CLR) des applications reposant sur d'anciennes versions d'ASE ADO.NET Data Provider n'est pas compatible avec ASE ADO.NET Data Provider 1.1. Pour pouvoir utiliser la version mise à jour d'ASE ADO.NET Data Provider, vous devez reconstruire vos applications. Plusieurs versions d'ASE ADO.NET Data Provider peuvent coexister sur la machine client, de sorte que votre ancienne application peut continuer à utiliser la précédente version d'ASE ADO.NET Data Provider. Reportez-vous au *Guide de l'utilisateur* d'Adaptive Server Enterprise ADO.NET Data Provider pour plus d'informations.

## **Nouvelles fonctionnalités d'ASE ADO.NET Data Provider 1.1 sont :**

Les nouvelles fonctionnalités d'ASE ADO.NET Data Provider 1.1 sont :

- Secure Sockets Layer (SSL),
- services de répertoire Lightweight Directory Access Protocol (LDAP),
- reprise haute disponibilité (HA),
- cryptage du mot de passe,
- ASECommandBuilder,
- ASEcommandExecutXmlReader().

Pour plus d'informations sur ces nouvelles fonctionnalités, reportez-vous au *Guide de l'utilisateur* d'Adaptive Server Enterprise ADO.NET Data Provider.

# <span id="page-57-0"></span>**Nouvelles fonctionnalités d'ESD#2**

ESD#2 propose les nouvelles fonctionnalités suivantes :

## <span id="page-57-1"></span>**Prise en charge de SSL Plus 3.1.5 + SBGSE sur Solaris et Microsoft Windows**

Sybase prend désormais en charge Secure Sockets Layer (SSL) Plus 3.1.5 + SBGSE pour Solaris 32 bits et 64 bits et Microsoft Windows sur les produits suivants :

- Composants du Software Developer's Kit :
	- Client-Library
	- ESQL/C
	- ESQL/COBOL
- Open Server

En vertu des réglementations fédérale, Sybase est tenu d'utiliser les suites de chiffrement certifiées FIPS. Après être passé à SDK 12.5.1 ESD#2 (qui inclut Open Client) et Open Server 12.5.1 ESD#2 ou une version ultérieure, pour Microsoft Windows, vous devez initialiser les bibliothèques Certicom comme décrit dans la procédure ci-dessous avant de pouvoir effectuer des test SSL. Dans le cas de Solaris, vous devez vérifier que le répertoire *lib3p* se trouve dans le chemin d'accès à la bibliothèque de chargement dynamique.

#### ❖ **Initialisation des bibliothèques Certicom pour Windows**

1 Pour permettre aux bibliothèques *ctlib* et *srvlib* de trouver les suites de chiffrement Certicom dans *libsb.dll*, ajoutez ce qui suit au chemin d'accès à la bibliothèque de chargement dynamique :

%SYBASE%\%SYBASE\_OCS%\lib3p

2 Exécutez le programme suivant :

%SYBASE%\%SYBASE\_OCS%\bin\setsslreg.exe

Ce programme ajoute un élément au registre système utilisé par *libsb.dll* pour effectuer un auto-test. Une fois que la valeur figure dans le registre d'une machine donnée, vous ne devez plus réexécuter le programme setsslreg.exe, à moins que la valeur ne soit supprimée pour une raison ou une autre.

3 Exécutez le programme suivant :

%SYBASE%\%SYBASE OCS%\bin\sbqtest.exe

Ce programme vérifie que l'entrée de registrer et *libsb.dll* sont correctement configurés (vérifiez que *lib3p* se trouve dans le chemin d'accès au processus). *sbgtest.exe* est utilisé pour confirmer que *libsb.dll* peut accéder à l'entrée de registre et effectuer son auto-test.

Il est possible que vous deviez utiliser *sbgtest.exe* plusieurs fois dans les situations suivantes :

- après avoir exécuté setsslreg, pour confirmer l'existence de l'entrée de registre ;
- après avoir connu une panne totale à l'aide de SSL, pour vérifier que *libsb.dll* fonctionne toujours.

**Remarque** Lorsque vous exécutez une application utilisant SSL, il est très important que le répertoire *lib3p* se trouve dans le chemin d'accès à la bibliothèque de chargement dynamique.

## <span id="page-58-0"></span>**Prise en charge de IPV6 sur Solaris et Microsoft Windows XP et 2003**

Sybase prend désormais en charge IPV6 pour Solaris 32 bits et 64 bits et Microsoft Windows XP et Windows 2003 sur les produits suivants :

- Composants du Software Developer's Kit :
	- Client-Library
	- ESQL/C
	- ESQL/COBOL
- Open Server

Open Client et Open Server utilisent tous deux getaddrinfo() pour convertir le nom d'hôte en adresses comme suit :

- Open Client tente d'établir une connexion à un serveur en utilisant chacune des adresses renvoyées par getaddrinfo() jusqu'à ce que connect() réussisse.
- Open Server tente d'établir une connexion à un serveur selon que les adresses IPV6 sont renvoyées par getaddrinfo() et se comporte comme suit :
- Si les adresses IPV6 ne sont *pas* renvoyées par getaddrinfo(), Open Server établit un port d'écoute pour chaque adresse renvoyée par getaddrinfo().
- Si les adresses IPV6 sont renvoyées par getaddrinfo(), Open Server crée un caractère joker pour l'adresse du port d'écoute. Si Open Server écoute uniquement un sous-ensemble des adresses IP et IPV6 valides d'un hôte, les adresses réelles à utiliser doivent être entrées dans des lignes distinctes du fichier *interfaces*.

**Remarque** Du fait de la définition dans la spécification IPV6, Open Server établit un port d'écoute tant pour l'hôte local IPV6 que pour l'hôte local IP s'il détermine que getaddrinfo() a renvoyé l'adresse de bouclage.

# <span id="page-59-0"></span>**Fonctionnalité LDAP de DB-Library sur Microsoft Windows**

Cette fonctionnalité permet aux applications DB-Library (*dblib*) invoquant dbopen de se connecter à un Adaptive Server ou un Open Server en utilisant les services de répertoire LDAP. Pour ce faire, vous devez modifier le fichier *libctl.cfg* dans la section [DIRECTORY], comme décrit dans le *Guide de configuration* d'Open Client et d'Open Server pour Microsoft Windows. Aucune modification n'est requise au niveau de l'application pour utiliser cette fonctionnalité.

La possibilité d'accéder au LDAP existe déjà dans les produits Open Client et Open Server et le code d'accès aux services de répertoire génériques se trouve dans *netlib*. Par conséquent, les applications ont uniquement besoin de se connecter à *netlib*.

**Remarque** Dans la mesure où Sybase utilise *netlib* pour l'E/S, il est possible que des messages d'erreur *netlib* soient générés à la place des messages actuels produits par DB-Library.

# <span id="page-60-0"></span>**Nouvelles fonctionnalités d'ESD#1**

ESD#1 propose la nouvelle fonctionnalité suivante :

# <span id="page-60-1"></span>**Prise en charge de XA sur Sun Solaris 8 (SPARC 64 bits)**

XA 64 bits est désormais disponible sur Sun Solaris 8 (SPARC 64 bits). Bien que XA 64 bits ne soit pas pris en charge sur d'autres plates-formes 64 bits, Sybase supporte actuellement XA 32 bits sur les plates-formes 32 bits suivantes :

- IBM AIX 32 bits
- $HP-UX$  (ou  $HP-UX$  11 $iv1.0$ ) 32 bits
- Sun Solaris 8 (SPARC 32 bits)
- Microsoft Windows

## **Présentation de l'interface XA**

L'interface DTM XA est l'implémentation Sybase de la norme d'interface XA pour Adaptive Server. L'interface DTM XA est l'un des éléments du modèle X/Open Distributed Transaction Processing (DTP), qui sert de norme industrielle pour le développement d'applications DTP. L'interface XA accède à des données stockées sur des Adaptive Servers depuis un gestionnaire de transactions CICS, Encina ou TUXEDO.

## **Composants de l'interface XA**

L'interface XA de Sybase est constituée des composants suivants :

- L'interface Sybase DTM XA, qui est l'implémentation Sybase de l'interface XA pour Adaptive Server. Il s'agit d'une fonctionnalité Adaptive Server disponible sous licence séparée.
- Adaptive Server et la fonctionnalité DTM. L'installation du logiciel et les licences de fonctionnalités sont décrites dans le *Guide d'installation d'Adaptive Server Enterprise* pour votre plate-forme.
- Sybase Open Client, qui permet aux appels Client-Library d'être intégrés dans l'interface native entre votre application et le gestionnaire de ressources.
- Le fichier de configuration XA, qui contient des entrées définissant des connexions client/serveur conçues pour être utilisées avec XA.
- Embedded SQL/C et Embedded SQL/COBOL, qui créent des appels ESQL dans le cadre de l'interface native entre votre application et le gestionnaire de ressources.
- Un ensemble de commandes dbcc spécifiques à XA qui permettent aux administrateurs systèmes de gérer des transactions heuristiques.
- Des fichiers de configuration et des commandes spécifiques au gestionnaire de transactions que vous pouvez utiliser pour la reprise globale.

Pour plus d'informations sur l'utilisation des fonctionnalités Adaptive Server DTM natives, reportez-vous au guide *XA Interface Integration Guide* pour CICS, Encina et TUXEDO.